## **Poznámky k vydaniu Debian 11 (bullseye), 64-bit little-endian PowerPC**

**The Debian Documentation Project (https://www.debian.org/doc/)**

17. apríla 2024

#### **Poznámky k vydaniu Debian 11 (bullseye), 64-bit little-endian PowerPC**

Tento dokument je slobodný softvér; môžete ho šíriť a/alebo meniť za podmienok licencie GNU General Public License verzie 2 ako ju publikovala Free Software Foundation.

Tento program je šírený vo viere, že bude užitočný, ale BEZ AKEJKOĽVEK ZÁRUKY; dokonca aj bez implicitnej záruky OBCHODOVATEĽNOSTI či VHODNOSTI NA URČITÝ ÚČEL. Podrobnosti nájdete v GNU General Public License.

Spolu s týmto programom by ste mali dostať kópiu GNU General Public License; ak nie, napíšte na adresu Free Software Foundation, Inc., 51 Franklin Street, Fifth Floor, Boston, MA 02110-1301 USA.

The license text can also be found at https://www.gnu.org/licenses/gpl-2.0.html and /usr/ share/common-licenses/GPL-2 on Debian systems.

# **Obsah**

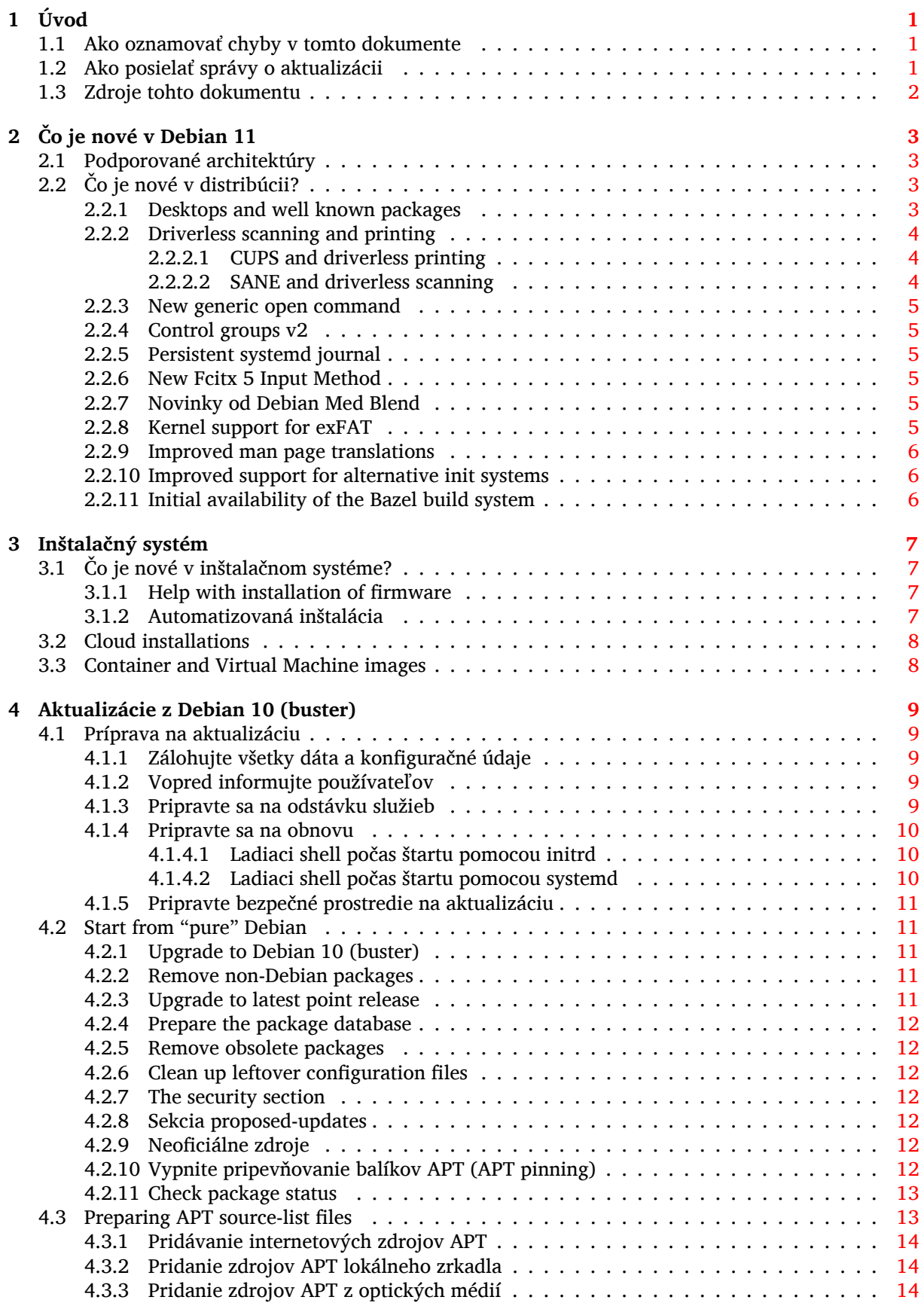

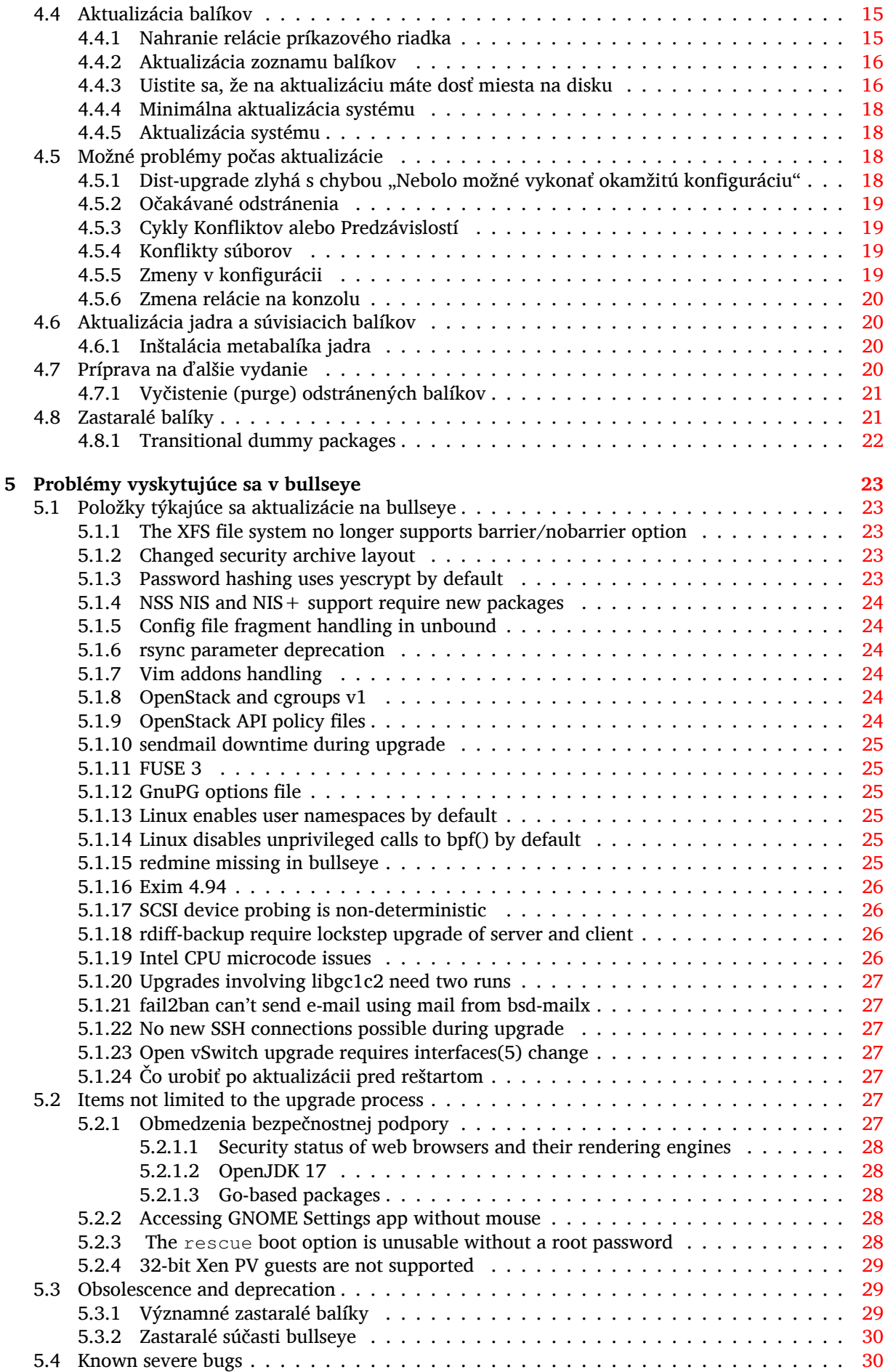

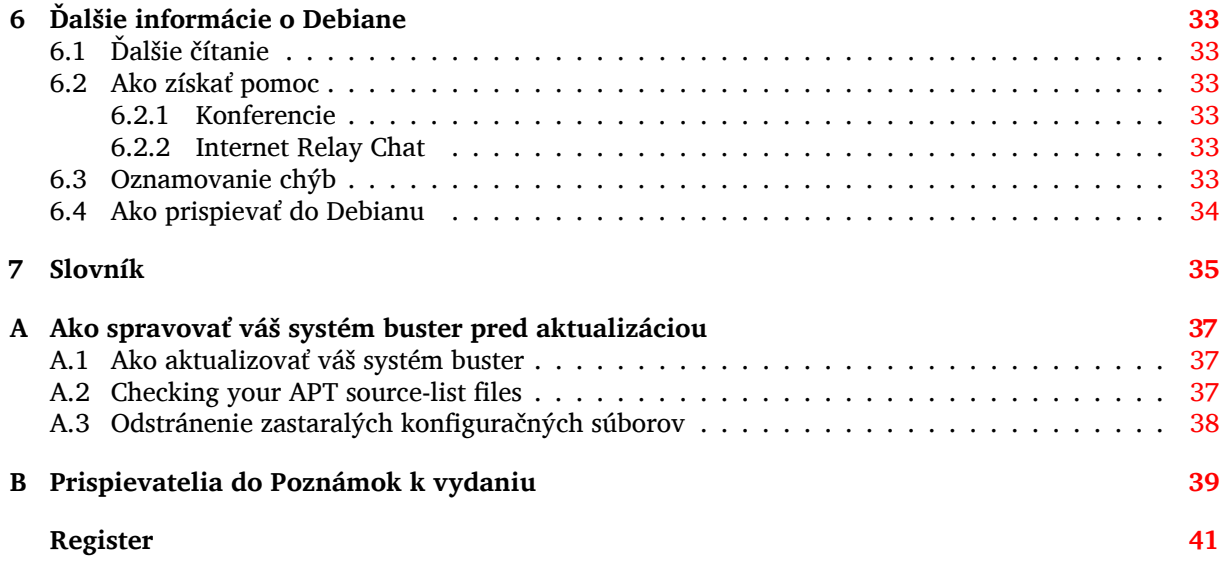

## <span id="page-6-3"></span><span id="page-6-0"></span>**Kapitola 1**

# **Úvod**

Tento dokument informuje používateľov distribúcie Debian o hlavných zmenách vo verzii 11 (kódové označenie "bullseye").

Poznámky k vydaniu poskytujú informácie o tom ako bezpečne aktualizovať systém z predošlého vydania 10 (kódové označenie buster) na aktuálne vydanie a informujú používateľov o známych potenciálnych problémoch, s ktorými by sa mohli stretnúť počas aktualizácie.

You can get the most recent version of this document from https://www.debian.org/releases/ bullseye/releasenotes.

#### [VÝSTRAHA](https://www.debian.org/releases/bullseye/releasenotes)

Majte na pamäti, že nie je možné uviesť každý známy problém a preto boli tu uvedené problémy vybrané na základe očakávanej frekvencie výskytu a závažnosti.

Prosím, majte na pamäti, že aktualizácia je podporovaná a zdokumentovaná iba z predošlého vydania Debianu (v tomto prípade z vydania buster). Ak potrebujete vykonať aktualizáciu zo staršieho vydania, mali by ste si prečítať Poznámky k vydaniu predošlého vydania a najprv aktualizovať na buster.

## **1.1 Ako oznamovať chyby v tomto dokumente**

Pokúsili sme sa otestovať všetky rozličné kroky aktualizácie popísané v tomto dokumente a tiež sme sa pokúsili predvídať všetky možné problémy, s ktorými sa naši používatelia môžu stretnúť.

<span id="page-6-1"></span>Ak si napriek tomu myslíte, že ste našli akúkoľvek chybu (nesprávne alebo chýbajúce informácie) v tejto dokumentácii, prosím oznámte chybu do systému sledovania chýb (https://bugs.debian. org/) voči balíku release-notes. Najskôr si však pozrite existujúce hlásenia o chybách (https: //bugs.debian.org/release-notes), pre prípad, že je chyba, ktorú oznamujete, už nahlásená. Pokojne pridajte ďalšie informácie k existujúcim hláseniam chýb ak si myslíte, že môžete poskytnúť obsah do tohto dokumentu.

Oceňujeme a posmeľujeme zadávanie hlásen[í so záplatam](https://bugs.debian.org/)[i zdrojových súborov tohto do](https://bugs.debian.org/release-notes)kumentu. Ďalšie informácie o tom ako získať zdrojové súbory tohto dokumentu popisuje Oddiel 1.3.

## **1.2 Ako posielať správy o aktualizácii**

<span id="page-6-2"></span>Vítané sú všetky informácie od používateľov, ktoré sa týkajú aktualizácie z buster na [bul](#page-7-0)lseye. Ak ste ochotný podeliť sa o tieto informácie, nahláste prosím chybu s vašimi výsledkami do systému sledovania chýb (https://bugs.debian.org/) voči balíku upgrade-reports. Žiadame, aby ste všetky prípadné prílohy skomprimovali (pomocou **gzip**).

Prosím, uveďte pri posielaní správ o aktualizácii nasledovné údaje:

• [Stav](https://bugs.debian.org/) vašej databázy balíkov pred a po aktualizácii: stavová databáza  $dpkq$  je d[ostupná v](https://bugs.debian.org/) /var/ lib/dpkg/status a stavová databáza apt je dostupná v /var/lib/apt/extended\_states. Pred aktualizáciou by ste mali vykonať zálohovanie ako popisuje Oddiel 4.1.1, ale zálohy  $\sqrt{var/}$ lib/dpkg/status môžete tiež nájsť vo /var/backups.

- <span id="page-7-1"></span>• Záznamy relácie pomocou príkazu **script** popisuje Oddiel 4.4.1 .
- Vaše záznamy apt dostupné v /var/log/apt/term.log alebo vaš[e zázn](#page-14-2)amy **aptitude** dostupné v /var/log/aptitude.

## POZNÁMKA

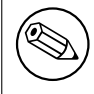

Pozn.: Mali by ste venovať nejaký čas tomu, aby ste skontrolovali, či spolu so záznamami neodosielate akékoľvek citlivé alebo dôverné informácie a odstrániť ich zo správy, pretože tieto informácie budú verejne prístupné.

## **1.3 Zdroje tohto dokumentu**

<span id="page-7-0"></span>The source of this document is in DocBook XML format. The HTML version is generated using docbook-xsl and xsltproc. The PDF version is generated using dblatex or xmlroff. Sources for the Release Notes are available in the Git repository of the *Debian Documentation Project*. You can use the web interface (https://salsa.debian.org/ddp-team/release-notes/) to access its files individually through the web and see their changes. For more information on how to access Git please consult the Debian Documentation Project VCS information pages (https://www.debian.org/doc/vcs[\).](https://salsa.debian.org/ddp-team/release-notes/)

# <span id="page-8-4"></span><span id="page-8-0"></span>**Kapitola 2**

# **Čo je nové v Debian 11**

The Wiki (https://wiki.debian.org/NewInBullseye) has more information about this topic.

## **2.1 Podporované architektúry**

Deb[ian bu](https://wiki.debian.org/NewInBullseye)llseye oficiálne podporuje nasledovné architektúry:

- <span id="page-8-1"></span>• 32-bitové PC (1386) a 64-bitové PC (amd64)
- 64-bitový ARM (arm64)
- ARM EABI (armel)
- ARMv7 (EABI hard-float ABI, armhf)
- little-endian MIPS (mipsel)
- 64-bitový little-endian PowerPC (mips64el)
- 64-bitový little-endian PowerPC (ppc64e1)
- IBM System z (s390x)

Ďalšie informácie o stave portov a informácie špecifické pre vašu architektúru sa dočítate na stránkach portov Debianu (https://www.debian.org/ports/).

## **2.2 Čo je nové v distribúcii?**

<span id="page-8-2"></span>[Toto nové vydanie De](https://www.debian.org/ports/)bianu opäť prináša omnoho viac softvéru ako jeho predchodca buster; distribúcia obsahuje viac ako 11294 nových balíkov, čo je celkovo viac ako 59551 balíkov. Väčšina softvéru v distribúcii bola aktualizovaná: viac ako 42821 softvérových balíkov (to predstavuje 72 % všetkých balíkov v buster). Rovnako bolo z rôznych dôvodov z distribúcie odstránené významné množstvo balíkov (viac ako 9519, 16 % balíkov v buster). Neuvidíte žiadne aktualizácie týchto balíkov a v systémoch na správu balíkov budú označené ako "zastaralé"; pozri Oddiel 4.8.

#### **2.2.1 Desktops and well known packages**

Debian again ships with several desktop applications [and](#page-26-1) environments. Among others it now includes the desktop environments GNOME 3.38, KDE Plasma 5.20, LXDE 11, LXQt 0.16, MATE 1.24, and Xfce 4.16.

<span id="page-8-3"></span>Kancelárske aplikácie tiež boli aktualizované, vrátane kancelárskych balíkov:

- LibreOffice is upgraded to version 7.0;
- Calligra is upgraded to 3.2.
- GNUcash is upgraded to 4.4;

Okrem množstva ďalších obsahuje toto vydanie aj nasledovné aktualizácie softvéru:

<span id="page-9-3"></span>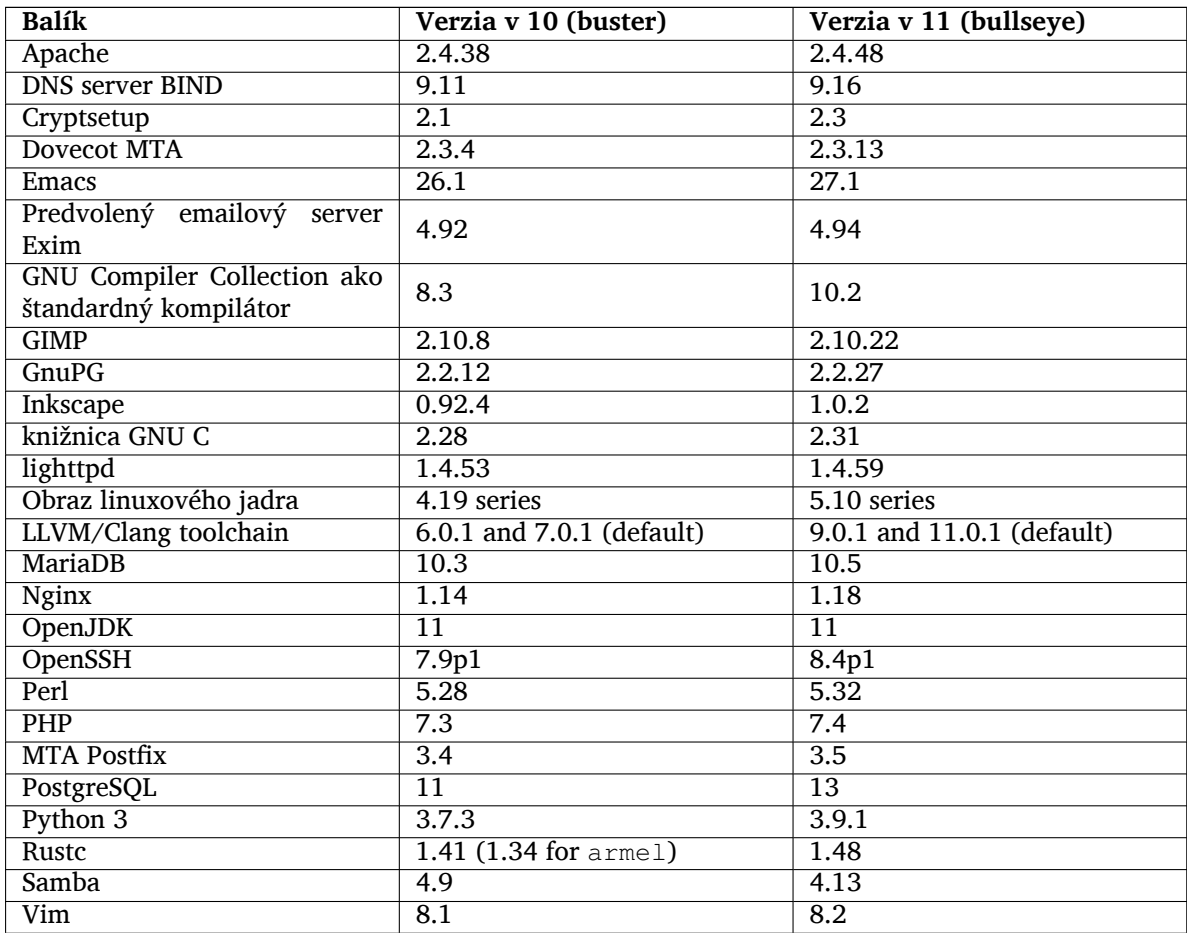

## **2.2.2 Driverless scanning and printing**

Both printing with CUPS and scanning with SANE are increasingly likely to be possible without the need for any driver (often non-free) specific to the model of the hardware, especially in the case of devices marketed in the past five years or so.

#### <span id="page-9-0"></span>**2.2.2.1 CUPS and driverless printing**

<span id="page-9-1"></span>Modern printers connected by ethernet or wireless can already use driverless printing (https:// wiki.debian.org/CUPSQuickPrintQueues), implemented via CUPS and cups-filters, as was described in the Release Notes for buster (https://www.debian.org/releases/buster/amd64/ release-notes/ch-whats-new.html#driverless-printing). Debian 11 "bullseye" brings the new package ipp-usb, which is recommended by cups-daemon a[nd uses the vendor-](https://wiki.debian.org/CUPSQuickPrintQueues)neutral IPPover-USB (https://wiki.debian.org/CUPSDriverlessPrinting#ippoverusb) protocol supported by man[y modern printers. This](https://www.debian.org/releases/buster/amd64/release-notes/ch-whats-new.html#driverless-printing) allows a USB device to be treated as a network device, extending driverless printing to include USB-connected printers. The specifics are outlined on the wiki (https://wiki.debian.org/CUPSDriverlessPrinting#ipp-usb).

[The sy](https://wiki.debian.org/CUPSDriverlessPrinting#ippoverusb)stemd service file included in the  $ipp-us$  package starts the  $ipp-us$  daemon when a [USB](https://wiki.debian.org/CUPSDriverlessPrinting#ippoverusb)connected printer is plugged in, thus making it available to print to. By default cups-browsed should configure it automatically, or it can be manually set up with a local driverless print queue ([https:](https://wiki.debian.org/CUPSDriverlessPrinting#ipp-usb) //wiki.debian.org/SystemPrinting).

#### **2.2.2.2 SANE and driverless scanning**

<span id="page-9-2"></span>The official SANE driverless backend is provided by sane-escl in libsane1[. An independen](https://wiki.debian.org/SystemPrinting)tly developed driverless backend is sane-airscan. Both backends understand the eSCL protocol (https:// wiki.debian.org/SaneOverNetwork#escl) but sane-airscan can also use the WSD (https: //wiki.debian.org/SaneOverNetwork#wsd) protocol. Users should consider having both backends on their systems.

<span id="page-10-6"></span>eSCL and WSD are network protocols. Consequently they will operate over a USB connection if the device is an IPP-over-USB device (see above). Note that libsane1 has ipp-usb as a recommended package. This leads to a suitable device being automatically set up to use a driverless backend driver when it is connected to a USB port.

## **2.2.3 New generic open command**

<span id="page-10-0"></span>A new **open** command is available as a convenience alias to **xdg-open** (by default) or **run-mailcap**, managed by the update-alternatives(1) (https://manpages.debian.org//bullseye/dpkg/update-alternative 1.html) system. It is intended for interactive use at the command line, to open files with their default application, which can be a graphical program when available.

## **2.2.4 Co[ntrol groups v2](https://manpages.debian.org//bullseye/dpkg/update-alternatives.1.html)**

In bullseye, systemd defaults to using control groups v2 (cgroupv2), which provides a unified resourcecontrol hierarchy. Kernel commandline parameters are available to re-enable the legacy cgroups if necessary; see the notes for OpenStack in Oddiel 5.1.8 section.

## <span id="page-10-1"></span>**2.2.5 Persistent systemd journal**

Systemd in bullseye activates its persistent jo[urnal](#page-29-4) functionality by default, storing its files in  $/var/$ log/journal/. See systemd-journald.service(8) (https://manpages.debian.org//bullseye/ systemd/systemd-journald.service.8.html) for details; note that on Debian the journal is readable for members of adm, in addition to the default systemd-journal group.

<span id="page-10-2"></span>This should not interfere with any existing traditional logging daemon such as  $rsyslog$ , but users who are not relying [on special features of such a](https://manpages.debian.org//bullseye/systemd/systemd-journald.service.8.html) daemon may wish to uninstall it and switch over to using only the journal.

## **2.2.6 New Fcitx 5 Input Method**

<span id="page-10-3"></span>Fcitx 5 is an input method for Chinese, Japanese, Korean and many other languages. It is the successor of the popular Fcitx 4 in buster. The new version supports Wayland and has better addon support. More information including the migration guide can be found on the wiki (https://wiki.debian.org/ I18n/Fcitx5).

## **2.2.7 Novinky od Debian Med Blend**

The Debian Med team has been taking part in the fight against COVID-19 by packaging software for researching the virus on the sequence level and for fighting the pandemic with the tools used in epidemiology. The effort will be continued in the next release cycle with focus on machine learning tools that are used in both fields.

<span id="page-10-4"></span>Besides the addition of new packages in the field of life sciences and medicine, more and more existing packages have gained Continuous Integration support.

A range of performance critical applications now benefit from SIMD Everywhere (https://wiki. debian.org/SIMDEverywhere). This library allows packages to be available on more hardware platforms supported by Debian (notably on arm64) while maintaining the performance benefit brought by processors supporting vector extensions, such as AVX on amd64, or NEON on arm64.

To install packages maintained by the Debian Med team, ins[tall the metapacka](https://wiki.debian.org/SIMDEverywhere)ges named med-*\**, which are at version 3.6.x for Debian bullseye. Feel free to visit the Debian Med tasks pages (https:// blends.debian.org/med/tasks) to see the full range of biological and medical software available in Debian.

## **2.2.8 Kernel support for exFAT**

<span id="page-10-5"></span>bullseye is the first release providing a Linux kernel which has support for the exFAT filesystem, and defaults to using it for mounting exFAT filesystems. Consequently it's no longer required to use the filesystem-in-userspace implementation provided via the  $\exp(-\frac{1}{2}$  package. If you would like to

<span id="page-11-3"></span>continue to use the filesystem-in-userspace implementation, you need to invoke the **mount.exfat-fuse** helper directly when mounting an exFAT filesystem.

Tools for creating and checking an exFAT filesystem are provided in the exfatprogs package by the authors of the Linux kernel exFAT implementation. The independent implementation of those tools provided via the existing exfat-utils package is still available, but cannot be co-installed with the new implementation. It's recommended to migrate to the exfatprogs package, though you must take care of command options, which are most likely incompatible.

## **2.2.9 Improved man page translations**

The manual pages for several projects such as systemd, util-linux, OpenSSH, and Mutt in a number of languages, including French, Spanish, and Macedonian, have been substantially improved. To benefit from this, please install manpages-*xx* (where *xx* is the code for your preferred natural language).

<span id="page-11-0"></span>During the lifetime of the bullseye release, backports of further translation improvements will be provided via the backports archive.

## **2.2.10 Improved support for alternative init systems**

<span id="page-11-1"></span>The default init system in Debian is systemd. In bullseye, a number of alternative init systems are supported (such as System-V-style init and OpenRC), and most desktop environments now work well on systems running alternative inits. Details on how to switch init system (and where to get help with issues related to running inits other than systemd) are available on the Debian wiki (https://wiki. debian.org/Init).

## **2.2.11 Initial availability of the Bazel build system**

<span id="page-11-2"></span>The Bazel build system (https://bazel.build/) is availabl[e in Debian starting](https://wiki.debian.org/Init) with this release. This is a bootstrap variant that doesn't include local versions of the extended Bazel ecosystem. However, the current package does provide identical functionality to core upstream Bazel, with the advantage of convenient Debian package management for the installation. While building Debian packages is not curr[ently recommended](https://bazel.build/) yet, any software that supports Bazel builds should build normally using the bazel-bootstrap package. This includes build-time downloads of required dependencies.

The Debian Bazel Team (https://salsa.debian.org/bazel-team/meta) is working to package an extensible version of Bazel for future Debian releases. This extensible version will allow additional components of the Bazel ecosystem to be included as native Debian packages. More importantly, this ver[sion will allow Debia](https://salsa.debian.org/bazel-team/meta)n packages to be built using Bazel. Contributions to the team are welcome!

## <span id="page-12-0"></span>**Kapitola 3**

# **Inštalačný systém**

Inštalátor Debianu (Debian Installer) je oficiálny inštalačný systém Debianu. Ponúka rôzne spôsoby inštalácie. Metódy inštalácie dostupné pre váš systém závisia na architektúre, ktorú používate.

Obrazy inštalátora pre bullseye nájdete spolu s Inštalačnou príručkou na webe Debianu (https: //www.debian.org/releases/bullseye/debian-installer/).

The Installation Guide is also included on the first media of the official Debian DVD (CD/blu-ray) sets, at:

/doc/install/manual/*jazyk*/index.html

Tiež si môžete pozrieť zoznam známych problémov s debian-installer - errata (https://www.debian. org/releases/bullseye/debian-installer/index#errata).

## **3.1 Čo je nové v inštalačnom systéme?**

There has been a lot of development on the Debian Installer since its previous official release with Debian 10, resulting in improved hardware support and some exciting new features or improvements.

<span id="page-12-1"></span>If you are interested in an overview of the detailed changes since buster, please check the release announcements for the bullseye beta and RC releases available from the Debian Installer's news history (https://www.debian.org/devel/debian-installer/News/).

#### **3.1.1 Help with installation of firmware**

<span id="page-12-2"></span>More and more, peripheral devices require firmware to be loaded as part of the hardware initialization. To help deal with this problem, the installer has a new feature. If some of the installed hardware requires firmware files to be installed, the installer will try to add them to the system, based on a mapping from hardware ID to firmware file names.

This new functionality is restricted to the unofficial installer images with firmware included (see https://www.debian.org/releases/bullseye/debian-installer/#firmware\_nonfree (https://www.debian. org/releases/bullseye/debian-installer/#firmware\_nonfree)). The firmware is usually not DFSG compliant, so it is not possible to distribute it in Debian's main repository.

If you experience problems related to (missing) firmware, please read the dedicated chapter of the installation-guide ([https://www.debian.org/releases/bullseye/amd6](https://www.debian.org/releases/bullseye/debian-installer/#firmware_nonfree)4/ch06s04#completing-installe

#### **3.1.2 Automatizovaná inštalácia**

[Some changes also](https://www.debian.org/releases/bullseye/amd64/ch06s04#completing-installed-system) imply changes in the support in the installer for automated installation using preconfiguration files. This means that if you have existing preconfiguration files that worked with the buster installer, you cannot expect these to work with the new installer without modification.

<span id="page-12-3"></span>Inštalačná príručka (https://www.debian.org/releases/bullseye/installmanual) obsahuje samostatnú aktualizovanú prílohu s rozsiahlou dokumentáciou týkajúcu sa vopred zostavenej konfigurácie.

## **3.2 Cloud installations**

The cloud team (https://wiki.debian.org/Teams/Cloud) publishes Debian bullseye for several popular cloud computing services including:

- <span id="page-13-0"></span>• OpenStack
- [Amazon W](https://wiki.debian.org/Teams/Cloud)eb Services
- Microsoft Azure

Cloud images provide automation hooks via cloud-init and prioritize fast instance startup using specifically optimized kernel packages and grub configurations. Images supporting different architectures are provided where appropriate and the cloud team endeavors to support all features offered by the cloud service.

The cloud team will provide updated images until the end of the LTS period for bullseye. New images are typically released for each point release and after security fixes for critical packages. The cloud team's full support policy can be found here (https://wiki.debian.org/Cloud/ImageLifecycle).

More details are available at cloud.debian.org (https://cloud.debian.org/) and on the wiki (https://wiki.debian.org/Cloud/).

## **3.3 Container and[Virtual Mach](https://cloud.debian.org/)ine images**

Multi-architecture Debian bullseye container images are available on Docker Hub (https://hub. docker.com//debian). In addition to the standard images, a "slim" variant is available that reduces disk usage.

<span id="page-13-1"></span>Virtual machine images for the Hashicorp Vagrant VM manager a[re published](https://hub.docker.com/_/debian) to Vagrant Cloud (https://app.vagrantup.com/debian).

## <span id="page-14-0"></span>**Kapitola 4**

# **Aktualizácie z Debian 10 (buster)**

## **4.1 Príprava na aktualizáciu**

<span id="page-14-1"></span>Odporúčame, aby ste si pred aktualizáciou prečítali aj informácie v časti Kapitola 5, ktorá pokrýva možné problémy nie priamo sa týkajúce procesu aktualizácie, ale o ktorých je dôležité vedieť predtým, než začnete.

#### **4.1.1 Zálohujte všetky dáta a konfiguračné údaje**

<span id="page-14-2"></span>Dôrazne odporúčame, aby ste pred aktualizáciou systému vykonali úplnú zálohu alebo aspoň zálohovali všetky dáta a konfiguračné údaje, ktoré si nemôžete dovoliť stratiť. Aktualizačné nástroje a proces aktualizácie sú dosť spoľahlivé, ale chyba hardvéru uprostred aktualizácie môže spôsobiť ťažké poškodenie systému.

Hlavné veci, ktoré budete chcieť zálohovať sú obsah /etc, /var/lib/dpkg, /var/lib/aptitude/ pkgstates a výstup dpkg --get-selections "\*" (úvodzovky sú dôležité). Ak používate na správu balíkov vášho systému **aptitude**, budete si tiež chcieť zálohovať /var/lib/aptitude/pkgstates.

Samotný proces aktualizácie nemení nič v adresári /home. Ale niektoré aplikácie (napr. časti balíka Mozilla a pracovné prostredia GNOME a KDE) prepisujú existujúce nastavenia používateľa novými štandardnými hodnotami, keď používateľ prvýkrát spustí novú verziu aplikácie. Preventívne si môžete urobiť zálohu skrytých súborov a adresárov (súbory začínajúce bodkou) v domovských adresároch používateľov. Táto záloha môže pomôcť v obnovení alebo opätovnom vytvorení pôvodných nastavení. Tiež o tom možno budete chcieť informovať používateľov.

Všetky operácie inštalácie balíkov musíte spúšťať s oprávnením superpoužívateľa, takže sa buď prihláste ako root alebo použite príkaz **su** alebo **sudo** na získanie potrebných oprávnení.

Aktualizácia má niekoľko predpokladov. Pred jej vykonaním by ste mali skontrolovať, či sú splnené.

#### **4.1.2 Vopred informujte používateľov**

Je rozumné informovať všetkých používateľov o plánovaných aktualizáciách, hoci používatelia pristupujúci k systému pomocou **ssh** pripojenia by si toho počas aktualizácie nemuseli mnoho všimnúť a mali by byť schopní pokračovať v práci.

<span id="page-14-3"></span>Ak si želáte vykonať ďalšie opatrenia, pred aktualizáciou zálohujte alebo odpojte /home.

Pri aktualizácii na bullseye budete musieť vykonať aktualizáciu jadra, takže bude potrebné reštartovať systém. Spravidla sa to robí po dokončení aktualizácie.

#### **4.1.3 Pripravte sa na odstávku služieb**

Výš systém môže ponúkať služby poskytované balíkmi, ktoré sa budú aktualizovať. V tom prípade, prosím, pamätajte, že počas aktualizácie budú služby zastavené, pokým sa príslušné balíky nenahradia a nenakonfigurujú. V tejto dobe tieto službu nebudú dostupné.

<span id="page-14-4"></span>Presná odstávka týchto služieb bude závisieť na počte balíkov systému, ktoré sa aktualizujú a predĺži sa tiež o čas, ktorý bude správca potrebovať na to, aby odpovedal na konfiguračné otázky od rôznych aktualizovaných balíkov (ak sa vyskytnú). Pamätajte, že ak necháte bežať proces aktualizácie bez dozoru

<span id="page-15-6"></span>a systém bude počas aktualizácie požadovať vstup, je veľká pravdepodobnosť nedostupnosti služieb<sup>1</sup> po nezanedbateľnú dobu.

Ak systém, ktorý aktualizujete, poskytuje nevyhnutné služby pre vašich používateľov alebo sieť $^2,$ môžete čas odstávky znížiť vykonaním minimálnej aktualizácie systému ako popisuje Oddiel 4.4.4, následne aktualizáciou jadra a reštartom, a potom aktualizovať balíky súvisiace s vašimi nevyhnut[ný](#page-15-3)mi službami. Aktualizáciu týchto balíkov pred vykonaním úplnej aktualizácie popisuje Oddiel 4.4.5. Takto môžete zabezpečiť, že tieto nevyhnutné služby pobežia a budú dostupné počas úplnej aktuali[zácie a](#page-23-0) t[ak](#page-15-4) sa zníži doba ich nedostupnosti.

#### **4.1.4 Pripravte sa na obnovu**

Hoci Debian sa snaží zabezpečiť, aby váš systém zostal po celú dobu v spustiteľnom stave, vždy existuje riziko, že po reštartovaní systému po aktualizácii môžete naraziť na problémy. Známe potenciálne problémy sú zdokumentované v tejto a ďalšej kapitole týchto Poznámok k vydaniu.

<span id="page-15-0"></span>Z toho dôvodu sa uistite, že budete schopní obnoviť systém v prípade, že sa mu nepodarí znova naštartovať alebo, v prípade systémov spravovaných na diaľku, ak sa nepodarí aktivovať sieťové pripojenie.

Ak vykonávate vzdialenú aktualizáciu prostredníctvom spojenia **ssh**, odporúčame, aby ste vykonali nutné opatrenia, aby ste mali prístup k serveru prostredníctvom vzdialeného sériového terminálu. Existuje totiž možnosť, že po aktualizácii jadra a reštartovaní budete musieť opraviť konfiguráciu systému z lokálnej konzoly. Tiež v prípade, že sa systém náhodou uprostred aktualizácie reštartuje, existuje možnosť, že budete musieť opraviť konfiguráciu systému z lokálnej konzoly.

Na zotavenie v prípade núdze odporúčame vo všeobecnosti, aby ste použili *záchranný režim* inštalátora Debianu. Výhodou použitia inštalátora je, že si môžete vybrať medzi jeho mnohými spôsobmi inštalácie taký, ktorý sa najviac hodí vašej situácii. Ďalšie informácie nájdete v časti "Obnova poškodeného systému" v kapitole 8 Inštalačnej príručky (https://www.debian.org/releases/ bullseye/installmanual) a v Často kladených otázkach k Inštalátoru Debianu (https://wiki. debian.org/DebianInstaller/FAQ).

If that fails, you will need an alternative way to boot your system so you can access and repair it. One option is to use a special rescue or live install  $(\text{https://www.debian.org/CD/live/})$  $(\text{https://www.debian.org/CD/live/})$  $(\text{https://www.debian.org/CD/live/})$  image. After booting from that, you should bea[ble to mount your root file system and](https://wiki.debian.org/DebianInstaller/FAQ) **chroot** into it to investigate and fix the problem.

#### **4.1.4.1 Ladiaci shell počas štar[tu pomoco](https://www.debian.org/CD/live/)u initrd**

Balík initramfs-tools obsahuje ladiaci shell<sup>3</sup> v obrazoch initrd, ktoré generuje. Ak napríklad initrd nie je schopný pripojiť váš koreňový súborový systém, dostanete sa do tohto ladiaceho shellu, ktorý má základné príkazy na to, aby vám pomohol vystopovať problém a prípadne ho opraviť.

<span id="page-15-1"></span>Základné veci, ktoré by ste mali skontrolovať: prítomnosť správnych súborov zariadení v /dev; aké moduly sú načítané (cat /proc/modules); c[hy](#page-15-5)by pri načítaní ovládačov vo výstupe **dmesg**. Výstup príkazu **dmesg** vám tiež ukáže ktoré súbory zariadení boli pridelené ktorým diskom; mali by ste si to overiť porovnaním s výstupom echo \$ROOT, aby ste sa uistili, že koreňový systém je na zariadení, na ktorom ho očakávate.

Ak sa vám podarí opraviť problém, napísaním  $\epsilon x$ it opustíte ladiaci shell a proces zavádzania bude pokračovať od bodu, kde bol prerušený. Samozrejme budete tiež musieť opraviť podstatu problému a znova vytvoriť initrd, aby nasledujúci štart už nezlyhal.

#### **4.1.4.2 Ladiaci shell počas štartu pomocou systemd**

Ak zavedenie systému pod systemd zlyhá, je root shell na ladenie získate zmenou príkazového riadka jadra. Ak zavedenie systému ako také uspeje, ale nepodarí sa spustiť niektoré služby, môže byť užitočné pridať k parametrom jadra systemd.unit=rescue.target.

<span id="page-15-2"></span> $^1$ Ak je priorita debconf nastavená na veľmi vysokú úroveň, môžete predísť konfiguračným výzvam, ale služby, ktoré na vašom systéme vyžadujú iné ako predvolené odpovede, sa nespustia.

<sup>&</sup>lt;sup>2</sup>Napríklad: služby DNS alebo DHCP, obzvlášť ak bežia bez redundantného alebo záložného servera. V prípade DHCP sa môže stať, že budú používatelia odpojení od siete ak čas prenájmu ich IP adresy vyprší pred dokončením procesu aktualizácie.

<span id="page-15-5"></span><span id="page-15-4"></span><span id="page-15-3"></span> ${}^{3}$ Túto vlastnosť možno vypnúť pridaním  $_{\rm {Panic=0}}$  medzi parametre pri zavádzaní systému.

<span id="page-16-5"></span>V opačnom vám prípade parameter jadra systemd.unit=emergency.target poskytne root shell v najbližšom možnom momente. Toto sa však deje pred pripojením koreňového súborového systému s povoleniami na čítanie aj zápis. To budete musieť urobiť ručne pomocou:

```
# mount -o remount,rw /
```
More information on debugging a broken boot under systemd can be found in the Diagnosing Boot Problems (https://freedesktop.org/wiki/Software/systemd/Debugging/) article.

## **4.1.5 Pripravte bezpečné prostredie na aktualizáciu**

#### <span id="page-16-0"></span>DÔLEŽITÉ

If you are using some VPN services (such as  $\text{time}$ ) consider that they might not be available throughout the upgrade process. Please see Oddiel 4.1.3.

In order to gain extra safety margin when upgrading remotely, we suggest that you run upgrade processes in the virtual console provided by the **screen** program, wh[ich en](#page-14-4)ables safe reconnection and ensures the upgrade process is not interrupted even if the remote connection process temporarily fails.

## **4.2 Start from "pure" Debian**

<span id="page-16-1"></span>The upgrade process described in this chapter has been designed for "pure" Debian stable systems. APT controls what is installed on your system. If your APT configuration mentions additional sources besides buster, or if you have installed packages from other releases or from third parties, then to ensure a reliable upgrade process you may wish to begin by removing these complicating factors.

The main configuration file that APT uses to decide what sources it should download packages from is /etc/apt/sources.list, but it can also use files in the /etc/apt/sources.list.d/ directory - for details see sources.list(5) (https://manpages.debian.org//bullseye/apt/sources. list.5.html). If your system is using multiple source-list files then you will need to ensure they stay consistent.

## **4.2.1 Upgrad[e to Debian](https://manpages.debian.org//bullseye/apt/sources.list.5.html) 10 (buster)**

Direct upgrades from Debian releases older than 10 (buster) are not supported. Display your Debian version with:

```
$ cat /etc/debian_version
```
Please follow the instructions in the Release Notes for Debian 10 (https://www.debian.org/releases/ buster/releasenotes) to upgrade to Debian 10 first.

## **4.2.2 Remove non-Debia[n packages](https://www.debian.org/releases/buster/releasenotes)**

Below there are two methods for finding installed packages that did not come from Debian, using either **aptitude** or **apt-forktracer**. Please note that neither of them are 100% accurate (e.g. the aptitude example will list packages that were once provided by Debian but no longer are, such as old kernel packages).

```
$ aptitude search '?narrow(?installed, ?not(?origin(Debian)))'
$ apt-forktracer | sort
```
## **4.2.3 Upgrade to latest point release**

<span id="page-16-4"></span>This procedure assumes your system has been updated to the latest point release of buster. If you have not done this or are unsure, follow the instructions in Oddiel A.1.

## **4.2.4 Prepare the package database**

<span id="page-17-8"></span><span id="page-17-0"></span>You should make sure the package database is ready before proceeding with the upgrade. If you are a user of another package manager like aptitude or synaptic, review any pending actions. A package scheduled for installation or removal might interfere with the upgrade procedure. Note that correcting this is only possible if your APT source-list files still point to *buster* and not to *stable* or *bullseye*; see Oddiel A.2.

#### **4.2.5 Remove obsolete packages**

<span id="page-17-1"></span>It is a [good](#page-42-2) idea to remove obsolete packages from your system before upgrading. They may introduce complications during the upgrade process, and can present security risks as they are no longer maintained.

## **4.2.6 Clean up [leftover configuratio](#page-26-2)n files**

<span id="page-17-2"></span>A previous upgrade may have left unused copies of configuration files; old versions of configuration files, versions supplied by the package maintainers, etc. Removing leftover files from previous upgrades can avoid confusion. Find such leftover files with:

# find /etc -name '\*.dpkg-\*' -o -name '\*.ucf-\*' -o -name '\*.[merge-error](#page-24-4)'

## **4.2.7 The security section**

For APT source lines referencing the security archive, the format has changed slightly along with the release name, going from buster/updates to bullseye-security; see Oddiel 5.1.2.

#### <span id="page-17-3"></span>**4.2.8 Sekcia proposed-updates**

If you have listed the proposed-updates section in your APT source-list files, y[ou sho](#page-28-3)uld remove it before attempting to upgrade your system. This is a precaution to reduce the likelihood of conflicts.

## <span id="page-17-4"></span>**4.2.9 Neoficiálne zdroje**

<span id="page-17-5"></span>If you have any non-Debian packages on your system, you should be aware that these may be removed during the upgrade because of conflicting dependencies. If these packages were installed by adding an extra package archive in your APT source-list files, you should check if that archive also offers packages compiled for bullseye and change the source item accordingly at the same time as your source items for Debian packages.

Niektorí používatelia môžu používať *neoficiálne* spätne portované "novšie" verzie balíkov, ktoré *sú* v Debiane nainštalované na ich systéme buster. Také balíky pravdepodobne spôsobia problémy počas aktualizácie, pretože môžu mať konfliktné súbory<sup>4</sup>. Oddiel 4.5 obsahuje informácie o tom, ako sa vyrovnať s konfliktami ak nastanú.

## **4.2.10 Vypnite pripevňovanie balí[k](#page-17-7)ov AP[T \(A](#page-23-2)PT pinning)**

<span id="page-17-6"></span>If you have configured APT to install certain packages from a distribution other than stable (e.g. from testing), you may have to change your APT pinning configuration (stored in /etc/apt/preferences and /etc/apt/preferences.d/) to allow the upgrade of packages to the versions in the new stable release. Further information on APT pinning can be found in apt\_preferences(5) (https://manpages. debian.org//bullseye/apt/apt\_preferences.5.en.html).

<span id="page-17-7"></span><sup>4</sup>Systém správy balíkov Debianu za bežných okolností neumožňuje balíku nahradiť súbor, ktorý vlastní iný balík, iba ak daný balík nahrádza tento vlastniaci balík.

#### **4.2.11 Check package status**

Bez ohľadu na použitú metódu aktualizácie sa odporúča, aby ste najskôr skontrolovali stav všetkých balíkov a overili, že sú v stave, aby sa dali aktualizovať. Nasledovný príkaz zobrazí všetky balíky, ktoré sú v stave "napoly inštalovaný" alebo "konfigurácia zlyhala" a všetky ostatné s chybovým stavom.

```
# dpkg --audit
```
Môžete tiež skontrolovať stav všetkých balíkov na vašom systéme pomocou **aptitude** alebo pomocou príkazov ako

```
# dpkg -l | pager
```
alebo

```
# dpkg --get-selections "*" > ~/curr-pkgs.txt
```
Je žiaduce odstrániť pred aktualizáciou podržania. Ak je podržaný niektorý z dôležitých balíkov, ktoré sa majú aktualizovať, aktualizácia zlyhá.

Note that **aptitude** uses a different method for registering packages that are on hold than **apt** and **dselect**. You can identify packages on hold for **aptitude** with

```
# aptitude search "~ahold"
```
If you want to check which packages you had on hold for **apt**, you should use

# dpkg --get-selections | grep 'hold\$'

Ak ste zmenili alebo prekompilovali balík lokálne a nepremenovali ste ho alebo ste dali do verzie epochu, musíte ho podržať, aby sa neaktualizoval.

The "hold" package state for **apt** can be changed using:

# echo *package\_name* hold | dpkg --set-selections

Stav balíka "podržať" zrušíte nahradením príkazu hold príkazom install.

If there is anything you need to fix, it is best to make sure your APT source-list files still refer to buster as explained in Oddiel A.2.

## **4.3 Preparing AP[T so](#page-42-2)urce-list files**

Before starting the upgrade you must reconfigure APT source-list files (/etc/apt/sources.list and files under  $/etc/apt/sources$ .list.d/ $)$  to add sources for bullseye and typically to remove sources for buster.

<span id="page-18-1"></span>APT will consider all packages that can be found via any configured archive, and install the package with the highest version number, giving priority to the first entry in the files. Thus, if you have multiple mirror locations, list first the ones on local hard disks, then CD-ROMs, and then remote mirrors.

Na vydanie je často možné odkazovať jednak prostredníctvom jeho kódového označenia (napr. buster, bullseye) a jednak jeho stavom (i.e. oldstable, stable, testing, unstable). Ak odkazujete na vydanie jeho kódovým označením má to tú výhodu, že vás nikdy neprekvapí nové vydanie a preto je to tu popísaný postup. To samozrejme tiež znamená, že budete musieť sledovať oznámenia o novom vydaní sami. Ak použijete namiesto kódového označenia stav, po vydaní uvidíte iba veľké množstvo aktualizácií balíkov.

Debian poskytuje dve poštové konferencie s oznámeniami, ktoré vás informujú o relevantných informáciách týkajúcich sa vydaní Debianu.

- Po prihlásení sa k odberu poštovej konferencie oznámení Debianu (https://lists.debian. org/debian-announce/) budete dostávať oznámenie vždy, keď Debian uvoľní nové vydanie. Napr. keď sa bullseye zmení zo testing na stable.
- Po [prihlásení sa k odberu poštovej konferencie bezpečnostných o](https://lists.debian.org/debian-announce/)známení (https://lists. debian.org/debian-security-announce/) budete dostávať oznámenie vždy, keď Debian zverejní oznámenie týkajúce sa bezpečnosti.

## **4.3.1 Pridávanie internetových zdrojov APT**

<span id="page-19-0"></span>On new installations the default is for APT to be set up to use the Debian APT CDN service, which should ensure that packages are automatically downloaded from a server near you in network terms. As this is a relatively new service, older installations may have configuration that still points to one of the main Debian Internet servers or one of the mirrors. If you haven't done so yet, it is recommended to switch over to the use of the CDN service in your APT configuration.

To make use of the CDN service, add a line like this to your APT source configuration (assuming you are using main and contrib):

deb http://deb.debian.org/debian bullseye main contrib

After adding your new sources, disable the previously existing " $\text{deb}$ " lines by placing a hash sign (#) in front of them.

However, if you get better results using a specific mirror that is close to you in network terms, this option is still available.

Debian mirror addresses can be found at https://www.debian.org/distrib/ftplist (look at the "list of Debian mirrors" section).

Napríklad predpokladajme, že vaše najbližšie zrkadlo Debianu je http://mirrors.kernel.org. Keď sa na toto zrkadlo pozriete svojim webovým prehliadačom, všimnete si, že adresáre sú organizované nasledovne:

```
http://mirrors.kernel.org/debian/dists/bullseye/main/binary-ppc64el/...
http://mirrors.kernel.org/debian/dists/bullseye/contrib/binary-ppc64el/...
```
To configure APT to use a given mirror, add a line like this (again, assuming you are using  $\text{main}$  and contrib):

deb http://mirrors.kernel.org/debian bullseye main contrib

Všimnite si, že "dists" sa pridáva implicitne a argumenty za názvom vydania sa použijú na doplnenie cesty o viaceré adresáre.

Again, after adding your new sources, disable the previously existing archive entries.

#### **4.3.2 Pridanie zdrojov APT lokálneho zrkadla**

Instead of using remote package mirrors, you may wish to modify the APT source-list files to use a mirror on a local disk (possibly mounted over NFS).

Napríklad, ak máte zrkadlo balíkov vo /var/local/debian/ a adresárová štruktúra je nasledovná:

```
/var/local/debian/dists/bullseye/main/binary-ppc64el/...
/var/local/debian/dists/bullseye/contrib/binary-ppc64el/...
```
Pridaním nasledovného riadka do súboru sources.list ho môžete použiť v systéme apt:

deb file:/var/local/debian bullseye main contrib

Všimnite si, že "dists" sa pridáva implicitne a argumenty za názvom vydania sa použijú na doplnenie cesty o viaceré adresáre.

After adding your new sources, disable the previously existing archive entries in the APT source-list files by placing a hash sign  $(\#)$  in front of them.

#### **4.3.3 Pridanie zdrojov APT z optických médií**

If you want to use *only* DVDs (or CDs or Blu-ray Discs), comment out the existing entries in all the APT source-list files by placing a hash sign (#) in front of them.

Uistite sa, že sa v súbore /etc/fstab nachádza riadok, ktorý umožňuje pripojiť vašu mechaniku CD-ROM na prípojný bod /media/cdrom. Napríklad, ak je vaša mechanika CD-ROM /dev/sr0, /etc/ fstab by mal obsahovať takýto riadok:

/dev/sr0 /media/cdrom auto noauto,ro 0 0

Pamätajte, že medzi slovami noauto,ro v štvrtom poli nesmú byť *žiadne medzery*. Overte, že to funguje tak, že vložíte CD a skúsite spustiť

```
# mount /media/cdrom # this will mount the CD to the mount point
# ls -alF /media/cdrom # this should show the CD's root directory
# umount /media/cdrom # this will unmount the CD
```
Potom spustite:

```
# apt-cdrom add
```
pre každé binárne CD Debianu, ktoré máte, čím sa pridajú údaje o každom CD do databázy APT.

## <span id="page-20-0"></span>**4.4 Aktualizácia balíkov**

The recommended way to upgrade from previous Debian releases is to use the package management tool **apt**.

POZNÁMKA

**apt** is meant for interactive use, and should not be used in scripts. In scripts one should use **apt-get**, which has a stable output better suitable for parsing.

Nezabudnite pripojiť všetky potrebné diskové oblasti (predovšetkým koreňovú oblasť a oblasť obsahujúcu /usr) na zápis pomocou príkazu ako:

```
# mount -o remount,rw /mountpoint
```
Next you should double-check that the APT source entries (in /etc/apt/sources.list and files under /etc/apt/sources.list.d/) refer either to "bullseye" or to "stable". There should not be any sources entries pointing to buster.

POZNÁMKA

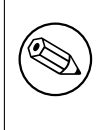

Riadky zdrojov softvéru týkajúce sa CD-ROM môžu niekedy odkazovať na "unstable"; a hoci to môže byť mätúce, nemali by ste to meniť.

## <span id="page-20-1"></span>**4.4.1 Nahranie relácie príkazového riadka**

Dôrazne sa odporúča použiť program **/usr/bin/script** na zaznamenanie priebehu relácie aktualizácie. Ak sa potom vyskytne problém, budete mať záznam toho, čo sa stalo a ak to bude potrebné, budete schopní poskytnúť presné informácie pri hlásení chyby. Zaznamenávanie spustíte príkazom:

# script -t 2>~/upgrade-bullseye*step*.time -a ~/upgrade-bullseye*step*.script

alebo podobným. Ak budete musieť znova spustiť záznam (napr. ak musíte reštartovať systém), použite inú hodnotu *krok* na rozlíšenie, ktorý krok aktualizácie zaznamenávate. Neukladajte súbor so záznamom do odkladacieho adresára ako /tmp či /var/tmp (súbory v týchto adresároch môžu byť počas aktualizácie alebo akéhokoľvek reštartu zmazané).

Záznam vám tiež umožní skontrolovať informácie, ktoré sa posunuli mimo obrazovky. Ak ste na konzole systému, stačí prepnúť na druhý virtuálny terminál (pomocou Alt+F2) a po prihlásení použiť na zobrazenie súboru less -R ~root/upgrade-bullseye.script.

Po dokončení aktualizácie môžete zastaviť **script** napísaním exit na príkazovom riadku.

**apt** will also log the changed package states in /var/log/apt/history.log and the terminal output in /var/log/apt/term.log. **dpkg** will, in addition, log all package state changes in /var/ log/dpkg.log. If you use **aptitude**, it will also log state changes in /var/log/aptitude.

Ak ste použili voľbu *-t* príkazu **script**, môžete použiť program **scriptreplay** na opätovné prehranie celej relácie:

# scriptreplay ~/upgrade-bullseye*step*.time ~/upgrade-bullseye*step*.script

## **4.4.2 Aktualizácia zoznamu balíkov**

Najprv je potrebné stiahnuť zoznam dostupných balíkov nového vydania. To spravíte príkazom:

<span id="page-21-0"></span># apt update

#### POZNÁMKA

Users of apt-secure may find issues when using **aptitude** or **apt-get**. For apt-get, you can use **apt-get update --allow-releaseinfo-change**.

## **4.4.3 Uistite sa, že na aktualizáciu máte dosť miesta na disku**

<span id="page-21-1"></span>Pred aktualizáciou systému sa musíte uistiť, že máte dostatok miesta na disku než začnete úplnú aktualizáciu systému ako ju popisuje Oddiel 4.4.5. Všetky balíky potrebné na inštaláciu sa najprv stiahnu zo siete a uložia do adresára /var/cache/apt/archives (a počas sťahovania do podadresára partial/), takže sa musíte uistiť, že máte na oblasti, ktorá obsahuje /var/ dostatok miesta na stiahnutie balíkov, ktoré sa budú inštalovať. Po stiahnutí pravdepodobne bude potrebné ďalšie miesto na disku v iných oblastiach na inštaláciu aktualizovaných b[alíkov](#page-23-1) (ktoré môžu obsahovať väčšie binárne súbory alebo viac dát) ako aj nových balíkov, ktoré sa stiahnu počas aktualizácie. Ak váš systém nebude mať dostatočné miesto na disku, môžete skončiť s neúplnou aktualizáciou, z čoho je ťažké systém zotaviť.

**apt** can show you detailed information about the disk space needed for the installation. Before executing the upgrade, you can see this estimate by running:

```
# apt -o APT::Get::Trivial-Only=true full-upgrade
[ ... ]
XXX upgraded, XXX newly installed, XXX to remove and XXX not upgraded.
Need to get xx.xMB of archives.
After this operation, AAAMB of additional disk space will be used.
```
#### POZNÁMKA

Spustenie tohto príkazu na začiatku aktualizácie môže zobraziť chybovú správu z dôvodov popísaných v ďalších častiach. V takom prípade budete musieť počkať, kým sa vykoná minimálna aktualizácia systému podľa Oddiel 4.4.4 a aktualizovať jadro pred spustením tohto príkazu na odhad miesta na disku.

If you do not have enough space for the upgrade, **apt** will warn y[ou wit](#page-23-0)h a message like this:

E: You don't have enough free space in /var/cache/apt/archives/.

V takejto situácii vopred uvoľnite miesto na disku. Môžete:

- Remove packages that have been previously downloaded for installation (at /var/cache/apt/ archives). Cleaning up the package cache by running **apt clean** will remove all previously downloaded package files.
- Remove forgotten packages. If you have used **aptitude** or **apt** to manually install packages in buster it will have kept track of those packages you manually installed, and will be able to mark as redundant those packages pulled in by dependencies alone which are no longer needed due to a package being removed. They will not mark for removal packages that you manually installed. To remove automatically installed packages that are no longer used, run:

<span id="page-22-0"></span>Na nájdenie zastaralých balíkov môžete tiež použiť **debfoster** alebo **cruft**. Nemali by ste balíky, ktoré vám tieto nástroje nájdu iba slepo odstraňovať, obzvlášť ak používate agresívne neštandardné voľby, ktoré často označia aj používané balíky. Dôrazne sa odporúča, aby ste manuálne skontrolovali balíky navrhnuté na odstránenie (t.j. ich obsah, veľkosť a popis) než ich necháte odstrániť.

- Odstráňte balíky, ktoré zaberajú príliš mnoho miesta a momentálne nie sú potrebné (po aktualizácii ich môžete vždy nainštalovať). Ak máte nainštalovaný popularity-contest, môžete použiť príkaz **popcon-largest-unused** na vypísanie zoznamu balíkov, ktoré nepoužívate a ktoré zaberajú najviac miesta. Balíky, ktoré len zaberajú najviac miesta na disku nájdete pomocou **dpigs** (dostupné v balíku debian-goodies) alebo **wajig** (príkazom wajig size). Tiež sa dajú nájsť pomocou aptitude. Spustite **aptitude** v celoobrazovkovom režime, vyberte Pohľady *→* Nový Plochý Zoznam Balíkov, stlačte **l** a zadajte ~i, potom stlačte **S** a zadajte ~installsize. To vám dá šikovný zoznam, s ktorým môžete ďalej pracovať.
- Odstrániť preklady a lokalizačné súbory zo systému, ak nie sú potrebné. Možete nainštalovať balík localepurge a nastaviť ho, aby ponechal na systéme iba niekoľko vybraných locales. Tým sa zníži využité miesto na disku, ktoré zaberá /usr/share/locale.
- Dočasne presunúť na iný systém alebo natrvalo odstrániť systémové záznamy nachádzajúce sa vo /var/log/.
- Použiť dočasný adresár /var/cache/apt/archives: Môžete použiť dočasný adresár pre vyrovnávaciu pamäť na inom súborovom systéme (USB pamäť, dočasný pevný disk, už používaný súborový systém, ...).

#### POZNÁMKA

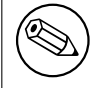

Nepoužívajte prípojný bod NFS, pretože sieťové pripojenie sa môže počas aktualizácie prerušiť.

Napríklad, ak máte USB pamäť pripojenú na /media/usbkey:

1. odstráňte balíky, ktoré boli doteraz stiahnuté na inštaláciu:

# apt clean

- 2. skopírujte adresár /var/cache/apt/archives na USB pamäť:
	- # cp -ax /var/cache/apt/archives /media/usbkey/
- 3. pripojte dočasný adresár vyrovnávacej pamäte balíkov na aktuálny:

# mount --bind /media/usbkey/archives /var/cache/apt/archives

4. po aktualizácii obnovte pôvodný adresár /var/cache/apt/archives:

# umount /var/cache/apt/archives

5. odstráňte zostávajúce / media/usbkey/archives.

Dočasný adresár vyrovnávacej pamäte balíkov môžete vytvoriť na ľubovoľnom pripojenom súborovom systéme.

• Vykonať minimálnu aktualizáciu systému (pozri Oddiel 4.4.4) alebo čiastočné aktualizácie systému nasledované úplnou aktualizáciou. To umožní aktualizovať systém po častiach a umožní vám vyčistiť vyrovnávaciu pamäť balíkov pred úplnou aktualizáciou.

Note that in order to safely remove packages, it is advisable [to sw](#page-23-0)itch your APT source-list files back to buster as described in Oddiel A.2.

<span id="page-23-4"></span><span id="page-23-0"></span>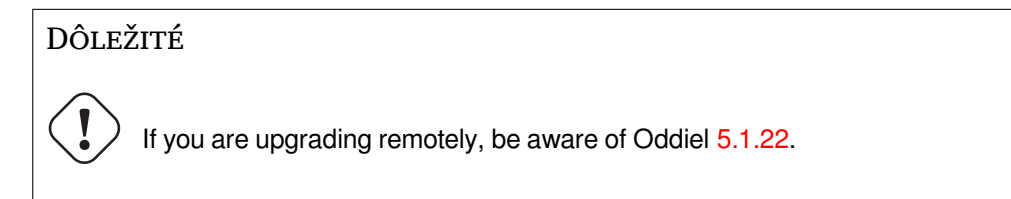

V niektorých prípadoch môže priame spustenie úplnej aktualizácie odstrániť veľké množstvo balíkov, ktoré si chcete ponechať. Preto odporúčame dvojfázový [proces](#page-32-2) aktualizácie. V prvej fáze minimálnu aktualizáciu, aby sa vyriešili tieto konflikty a následne úplnú aktualizáciu ako popisuje Oddiel 4.4.5.

Najprv spustite:

```
# apt upgrade --without-new-pkgs
```
Toto aktualizuje tie balíky, ktoré je možné aktualizovať bez nutnosti odstránenia alebo i[nštalác](#page-23-1)ie iných balíkov.

Minimálna aktualizácia systému tiež môže byť užitočná v prípade, keď má systém málo miesta a úplnú aktualizáciu nemožno spustiť z dôvodu obmedzeného miesta.

If the apt-listchanges package is installed, it will (in its default configuration) show important information about upgraded packages in a pager after downloading the packages. Press **q** after reading to exit the pager and continue the upgrade.

## **4.4.5 Aktualizácia systému**

Po dokončení týchto krokov budete pripravený pokračovať v hlavnej časti aktualizácie. Spustite:

<span id="page-23-1"></span># apt full-upgrade

Tým sa vykoná kompletná aktualizácia systému, nainštalujú sa najnovšie dostupné verzie všetkých balíkov a vyriešia sa všetky možné zmeny závislostí medzi balíkmi v rôznych vydaniach. Ak je to potrebné, nainštalujú sa niektoré nové balíky (zvyčajne nové verzie knižníc a premenované balíky) a odstránia sa všetky konfliktné zastaralé balíky.

Pri aktualizácii z diskov CD/DVD/BD vás systém požiada o vloženie niektorých konkrétnych diskov niekoľkokrát počas aktualizácie. Je možné, že budete musieť vložiť rovnaký disk viac než raz; to je z dôvodu navzájom závisiacich balíkov, ktoré sa nachádzajú na rôznych diskoch.

New versions of currently installed packages that cannot be upgraded without changing the install status of another package will be left at their current version (displayed as "held back"). This can be resolved by either using **aptitude** to choose these packages for installation or by trying apt install *package*.

## **4.5 Možné problémy počas aktualizácie**

Nasledovné oddiely popisujú známe problémy, ktoré sa môžu vyskytnúť pri aktualizácii na bullseye.

## <span id="page-23-2"></span>**4.5.1 Dist-upgrade zlyhá s chybou "Nebolo možné vykonať okamžitú konfiguráciu"**

In some cases the **apt full-upgrade** step can fail after downloading packages with:

```
E: Could not perform immediate configuration on 'package'. Please see man 5 apt. ←-
   conf under APT::Immediate-Configure for details.
```
If that happens, running **apt full-upgrade -o APT::Immediate-Configure=0** instead should allow the upgrade to proceed.

Another possible workaround for this problem is to temporarily add both buster and bullseye sources to your APT source-list files and run **apt update**.

#### **4.5.2 Očakávané odstránenia**

<span id="page-24-0"></span>Proces aktualizácie na bullseye môže požadovať odstránenie balíkov zo systému. Presný zoznam balíkov bude závisieť na množine balíkov, ktorú máte nainštalovanú. Tieto poznámky k vydaniu poskytujú všeobecné rady o metóde, ktorú by ste mali zvoliť, ale ak máte pochybnosti, odporúčame aby ste preskúmali odstránenie ktorých balíkov je navrhnuté v každej z metód. Ďalšie informácie o balíkoch, ktoré boli v bullseye označené ako zastarané nájdete v časti Oddiel 4.8.

## **4.5.3 Cykly Konfliktov alebo Predzávislostí**

Sometimes it's necessary to enable the APT::Force-LoopB[rea](#page-26-1)k option in APT to be able to temporarily remove an essential package due to a Conflicts/Pre-Depends loop. **apt** will alert you of this and abort the upgrade. You can work around this by specifying the option  $-\circ$  APT::Force-LoopBreak=1 on the **apt** command line.

<span id="page-24-1"></span>It is possible that a system's dependency structure can be so corrupt as to require manual intervention. Usually this means using **apt** or

```
# dpkg --remove package_name
```
na odstránenie niektorých z konfliktných balíkov alebo

```
# apt -f install
# dpkg --configure --pending
```
V extrémnych prípadoch budete musieť vynútiť reinštaláciu príkazom typu

```
# dpkg --install /path/to/package_name.deb
```
## **4.5.4 Konflikty súborov**

Konflikty súborov by sa nemali vyskytnúť ak aktualizujete z "čistého" systému buster, ale môžu sa vyskytnúť ak máte nainštalované neoficiálne spätné porty (backports). Konflikt súborov sa prejaví nasledovnou chybou:

```
Unpacking <package-foo> (from <package-foo-file>) ...
dpkg: error processing <package-foo> (--install):
trying to overwrite '<some-file-name>',
which is also in package <package-bar>
dpkg-deb: subprocess paste killed by signal (Broken pipe)
Errors were encountered while processing:
<package-foo>
```
Môžete sa pokúsiť vyriešiť konflikt súborov tým, že nasilu odstránite balík uvedený na *poslednom* riadku chybovej správy:

# dpkg -r --force-depends *package\_name*

After fixing things up, you should be able to resume the upgrade by repeating the previously described **apt** commands.

## **4.5.5 Zmeny v konfigurácii**

Počas aktualizácie dostanete otázky týkajúce sa konfigurácie alebo rekonfigurácie niekoľkých balíkov. Po otázke, či nejaký súbor z adresára /etc/init.d alebo /etc/manpath.config má byť nahradený verziou od správcu balíka je zvyčajne potrebné odpovedať "áno", aby ste zaistili konzistenciu systému. Kedykoľvek môžete vrátiť staršie verzie, pretože sa uložia s príponou . dpkg-old.

<span id="page-24-4"></span><span id="page-24-3"></span>Ak si nie ste istý, čo máte robiť, zapíšte si meno balíka alebo súboru a veci vyriešte neskôr. Ak chcete skontrolovať informácie, ktoré boli na obrazovke počas aktualizácie, môžete hľadať v súbore záznamu relácie.

#### **4.5.6 Zmena relácie na konzolu**

<span id="page-25-4"></span>If you are running the upgrade using the system's local console you might find that at some points during the upgrade the console is shifted over to a different view and you lose visibility of the upgrade process. For example, this may happen in systems with a graphical interface when the display manager is restarted.

<span id="page-25-0"></span>Na návrat na konzolu s bežiacou aktualizáciou budete musieť použiť Ctrl+Alt+F1 (ak ste na grafickej štartovacej obrazovke) alebo Alt+F1 (ak ste na lokálnej obrazovke v textovom režme), čo vás prepne späť na virtuálny terminál 1. Nahraďte F1 funkčným klávesom s číslom zodpovedajúcim virtuálnemu terminálu, na ktorom bežala aktualizácia. Tiež môžete použiť Alt+šípka vľavo alebo Alt+šípka vpravo na prepínanie medzi susednými terminálmi v textovom režime.

## **4.6 Aktualizácia jadra a súvisiacich balíkov**

<span id="page-25-1"></span>Táto časť vysvetľuje ako aktualizovať vaše jadro a identifikuje možné problémy týkajúce sa tejto aktualizácie. Môžete buď nainštalovať jeden z balíkov linux-image-\*, ktoré poskytuje Debian alebo skompilovať prispôsobené jadro zo zdrojových súborov.

Pamätajte, že veľa informácií v tejto časti je založených na predpoklade, že budete používať jedno z modulárnych jadier v Debiane spolu s initramfs-tools a udev. Ak sa rozhodnete použiť prispôsobené jadro, ktoré nevyžaduje initrd alebo použijete iný nástroj na tvorbu initrd, niektoré z týchto informácií sa vás nemusia týkať.

#### **4.6.1 Inštalácia metabalíka jadra**

When you full-upgrade from buster to bullseye, it is strongly recommended that you install a linuximage-\* metapackage, if you have not done so before. These metapackages will automatically pull in a newer version of the kernel during upgrades. You can verify whether you have one installed by running:

<span id="page-25-2"></span># dpkg -l "linux-image\*" | grep ^ii | grep -i meta

Ak nevidíte žiadny výstup, budete musieť nainštalovať nový balík linux-image ručne alebo nainštalovať niektorý z metabalíkov linux-image. Zoznam dostupných metabalíkov linux-image uvidíte po spustení:

# apt-cache search linux-image- | grep -i meta | grep -v transition

If you are unsure about which package to select, run uname  $-r$  and look for a package with a similar name. For example, if you see "4.9.0-8-amd64", it is recommended that you install linux-image-amd64. You may also use **apt** to see a long description of each package in order to help choose the best one available. For example:

# apt show linux-image-amd64

You should then use apt install to install it. Once this new kernel is installed you should reboot at the next available opportunity to get the benefits provided by the new kernel version. However, please have a look at Oddiel 5.1.24 before performing the first reboot after the upgrade.

For the more adventurous there is an easy way to compile your own custom kernel on Debian. Install the kernel sources, provided in the linux-source package. You can make use of the deb-pkg target available in the sources' makefile for building a binary package. More information can be found in the Debian Linux Kernel [Handboo](#page-32-4)k (https://kernel-team.pages.debian.net/kernel-handbook/), which can also be found as the debian-kernel-handbook package.

If possible, it is to your advantage to upgrade the kernel package separately from the main  $full$ -upgrade to reduce the chances of a temporarily non-bootable system. Note that this should only be done after [the minimal upgrade process d](https://kernel-team.pages.debian.net/kernel-handbook/)escribed in Oddiel 4.4.4.

## **4.7 Príprava na ďalšie vydani[e](#page-23-0)**

<span id="page-25-3"></span>Po aktualizácii môžete urobiť niekoľko vecí, ktorými sa pripravíte na ďalšie vydanie.

<span id="page-26-4"></span>• Odstráňte nadbytočné alebo zastaralé balíky ako popisuje Oddiel 4.4.3 a Oddiel 4.8. Mali by ste skontrolovať, ktoré konfiguračné súbory používajú a zvážiť vyčistenie konfigurácie balíkov (purge), aby sa odstránili ich konfiguračné súbory. Pozri aj Oddiel 4.7.1.

#### **4.7.1 Vyčistenie (purge) odstránených balíkov**

<span id="page-26-0"></span>Vo všeobecnosti sa odporúča na vyčistenie odstránených balíkov. To pla[tí najm](#page-26-0)ä, ak boli balíky odstránené v predchádzajúcich aktualizáciách vydania (napr. počas aktualizácie na buster) alebo pochádzajú od tretích strán. Najmä o starých skriptoch init.d je známe, že spôsobujú problémy.

#### VÝSTRAHA

Vyčistenie balíka zvyčajne vymaže jeho súbory protokolu, preto si ich najskôr zálohujte.

Nasledovný príkaz zobrazí zoznam všetkých odstránených balíkov, ktoré mohli zanechať v systéme konfiguračné súbory (ak ich používajú):

# dpkg  $-1$  | awk '/^rc/ { print \$2 }'

The packages can be removed by using **apt purge**. Assuming you want to purge all of them in one go, you can use the following command:

```
# apt purge $(dpkg -l | awk '/^rc/ { print $2 }')
```
Ak používate aptitude, môžete použiť aj nasledovnú alternatívu k vyššie uvedeným príkazom:

```
# aptitude search '~c'
# aptitude purge '~c'
```
## **4.8 Zastaralé balíky**

<span id="page-26-1"></span>Okrem toho, že bullseye prináša mnoho nových balíkov, tiež odstraňuje dosť veľa starých balíkov, ktoré obsahovalo vydanie buster. Neposkytuje pre tieto zastaralé balíky žiadnu aktualizačnú cestu. Hoci vám nič nebráni naďalej používať zastarané balíky, projekt Debian zvyčajne prestane poskytovať podporu bezpečnostných aktualizácií jeden rok po vydaní bullseye<sup>5</sup> a medzitým zvyčajne neposkytuje inú podporu. Preto sa odporúča nahradiť ich alternatívami ak sú nejaké dostupné.

<span id="page-26-2"></span>Existuje mnoho dôvodov, prečo môžu byť balíky z distribúcie odstránené: ich pôvodný autor ich už nespravuje; ich správa už nezaujíma vývojára Debianu; funkcionalitu, ktorú poskytujú nahradil iný softvér (alebo novšia verzia); alebo už sa nepovažujú za [vh](#page-26-3)odné vo vydaní bullseye z dôvodu chýb. V poslednom prípade môže distribúcia "unstable" naďalej obsahovať tieto balíky.

Some package management front-ends provide easy ways of finding installed packages that are no longer available from any known repository. The **aptitude** textual user interface lists them in the category "Obsolete and Locally Created Packages", and they can be listed and purged from the commandline with:

```
# aptitude search '~o'
# aptitude purge '~o'
```
Systém sledovania chýb Debianu (https://bugs.debian.org/) často poskytne ďalšie informácie o tom, prečo bol balík odstránený. Mali by ste si prečítať archivované hlásenia chýb samotného balíka aj archivované hlásenia chýb pseudobalíka ftp.debian.org (https://bugs.debian.org/cgi-bin/ pkgreport.cgi?pkg=ftp.debian.org&archive=yes).

[Zoznam zastaralých balíkov v Bu](https://bugs.debian.org/)llseye nájdete v Oddiel 5.3.1.

<span id="page-26-3"></span><sup>5</sup>Alebo ak dovtedy nenastane ďal[šie vydanie. Zvyčajne sú zakaždým](https://bugs.debian.org/cgi-bin/pkgreport.cgi?pkg=ftp.debian.org&archive=yes) podporované súčasne iba dve stabilné vydania.

## <span id="page-27-0"></span>**4.8.1 Transitional dummy packages**

Some packages from buster may have been replaced in bullseye by transitional dummy packages, which are empty placeholders designed to simplify upgrades. If for instance an application that was formerly a single package has been split into several, a transitional package may be provided with the same name as the old package and with appropriate dependencies to cause the new ones to be installed. After this has happened the redundant dummy package can be safely removed.

The package descriptions for transitional dummy packages usually indicate their purpose. However, they are not uniform; in particular, some "dummy" packages are designed to be kept installed, in order to pull in a full software suite, or track the current latest version of some program. You might also find **deborphan** with the --guess-*\** options (e.g. --guess-dummy) useful to detect transitional dummy packages on your system.

## <span id="page-28-0"></span>**Kapitola 5**

# **Problémy vyskytujúce sa v bullseye**

Niekedy majú zmeny zavedené v novom vydaní vedľajšie účinky, ktorým sa nedokážeme rozumne vyhnúť alebo by spôsobili objavenie chýb inde. Tu dokumentujeme problémy, ktorých sme si vedomí. Tiež si prosím prečítajte errata, dokumentáciu relevantných balíkov, hlásenia o chybách a ďalšie informácie, ktoré spomína Oddiel 6.1.

## **5.1 Položky [týk](#page-38-1)ajúce sa aktualizácie na bullseye**

Táto časť pokrýva položky týkajúce sa aktualizácie z buster na bullseye

#### <span id="page-28-1"></span>**5.1.1 The XFS file system no longer supports barrier/nobarrier option**

<span id="page-28-2"></span>Support for the barrier and nobarrier mount options has been removed from the XFS file system. It is recommended to check /etc/fstab for the presence of either keyword and remove it. Partitions using these options will fail to mount.

#### **5.1.2 Changed security archive layout**

For bullseye, the security suite is now named bullseye-security instead of *codename*/updates and users should adapt their APT source-list files accordingly when upgrading.

<span id="page-28-3"></span>The security line in your APT configuration may look like:

deb https://deb.debian.org/debian-security bullseye-security main contrib

If your APT configuration also involves pinning or  $\text{APT}$ : :Default-Release, it is likely to require adjustments as the codename of the security archive no longer matches that of the regular archive. An example of a working APT::Default-Release line for bullseye looks like:

APT::Default-Release "/^bullseye(|-security|-updates)\$/";

which takes advantage of APT's support for regular expressions (inside /).

#### **5.1.3 Password hashing uses yescrypt by default**

<span id="page-28-4"></span>The default password hash for local system accounts has been changed  $(https://tracker.debian.$ org/news/1226655/accepted-pam-140-3-source-into-unstable/) from SHA-512 to yescrypt (https://www.openwall.com/yescrypt/) (see crypt(5) (https://manpages.debian.org/ /bullseye/libcrypt-dev/crypt.5.html)). This is expected to provide improved security against dictionary-based password guessing attacks, in terms [of both the space a](https://tracker.debian.org/news/1226655/accepted-pam-140-3-source-into-unstable/)nd time complexity of the attack.

To take advantage of this improved security, change local passwords; for example use the **pa[sswd](https://www.openwall.com/yescrypt/)** [com](https://www.openwall.com/yescrypt/)mand.

Old passwords will continue to work using whatever [password](https://manpages.debian.org//bullseye/libcrypt-dev/crypt.5.html) hash was used to create them.

Yescrypt is not supported by Debian 10 (buster). As a result, shadow password files ( $/etc/shadow$ ) cannot be copied from a bullseye system back to a buster system. If these files are copied, passwords

<span id="page-29-6"></span>that have been changed on the bullseye system will not work on the buster system. Similarly, password hashes cannot be cut&pasted from a bullseye to a buster system.

If compatibility is required for password hashes between bullseye and buster, modify  $/etc/$ pam. d/common-password. Find the line that looks like:

password [success=1 default=ignore] pam\_unix.so obscure yescrypt

and replace yescrypt with sha512.

## **5.1.4 NSS NIS and NIS+ support require new packages**

NSS NIS and NIS+ support has been moved to separate packages called libnss-nis and libnss-nisplus. Unfortunately,  $q\text{libc can't depend on those packages, so they are now only recommended.}$ 

<span id="page-29-0"></span>On systems using NIS or NIS  $+$ , it is therefore recommended to check that those packages are correctly installed after the upgrade.

## **5.1.5 Config file fragment handling in unbound**

The DNS resolver unbound has changed the way it handles configuration file fragments. If you are relying on an include: directive to merge several fragments into a valid configuration, you should read the NEWS file (https://sources.debian.org/src/unbound/bullseye/debian/NEWS/).

## <span id="page-29-1"></span>**5.1.6 rsync parameter deprecation**

<span id="page-29-2"></span>The rsync [parame](https://sources.debian.org/src/unbound/bullseye/debian/NEWS/)ter --noatime has been renamed --open-noatime. The old form is no longer supported; if you are using it you should see the NEWS file (https://sources.debian.org/src/ rsync/bullseye/debian/rsync.NEWS/). Transfer processes between systems running different Debian releases may require the buster side to be upgraded to a version of  $rsync$  from the backports (https://backports.debian.org/) repository. The version of rsync in the initial release of bullseye also deprecated  $--$ copy-devices in favor of  $--$ write-devices, but version 3.2.3-4+deb11u1 (included in bullseye point release 11.1) reverts this deprecation and supports both options.

## **5.1.7 Vim addons handling**

<span id="page-29-3"></span>The addons for vim historically provided by vim-scripts are now managed by Vim's native "package" functionality rather than by vim-addon-manager. Vim users should prepare before upgrading by following the instructions in the NEWS file (https://sources.debian.org/src/vim-scripts/ bullseye/debian/NEWS/).

## **5.1.8 OpenStack and [cgroups v1](https://sources.debian.org/src/vim-scripts/bullseye/debian/NEWS/)**

<span id="page-29-4"></span>OpenStack Victoria (released in bullseye) requires cgroup v1 for block device QoS. Since bullseye also changes to using cgroupv2 by default (see Oddiel 2.2.4), the sysfs tree in  $\frac{s}{s}$  /sys/fs/cgroup will not include cgroup v1 features such as /sys/fs/cgroup/blkio, and as a result **cgcreate -g blkio:foo** will fail. For OpenStack nodes running nova-compute or cinder-volume, it is strongly advised to add the parameters systemd.unified\_cgroup\_hierarchy=false and systemd.legacy\_systemd\_cgroup\_controller=fa to the kernel command line in order to override th[e defa](#page-10-1)ult and restore the old cgroup hierarchy.

## **5.1.9 OpenStack API policy files**

<span id="page-29-5"></span>Following upstream's recommendations, OpenStack Victoria as released in bullseye switches the OpenStack API to use the new YAML format. As a result, most OpenStack services, including Nova, Glance, and Keystone, appear broken with all of the API policies written explicitly in the  $\text{policy}, \text{ison files}$ . Therefore, packages now come with a folder /etc/PROJECT/policy.d containing a file 00\_default\_ policy.yaml, with all of the policies commented out by default.

To avoid the old policy.json file staying active, the Debian OpenStack packages now rename that file as disabled.policy.json.old. In some cases where nothing better could be done in time for the release the  $policy$ . json is even simply deleted. So before upgrading, it is strongly advised to back up the policy.json files of your deployments.

## <span id="page-30-6"></span>**5.1.10 sendmail downtime [during upgrade](https://governance.openstack.org/tc/goals/selected/wallaby/migrate-policy-format-from-json-to-yaml.html)**

In contrast to normal upgrades of sendmail, during the upgrade of buster to bullseye the sendmail service will be stopped, causing more downtime than usual. For generic advice on reducing downtime see Oddiel 4.1.3.

## <span id="page-30-0"></span>**5.1.11 FUSE 3**

Some pack[ages i](#page-14-4)ncluding  $qvfs-fuse$ , kio-fuse, and sshfs have switched to FUSE 3. During upgrades, this will cause fuse3 to be installed and fuse to be removed.

<span id="page-30-1"></span>In some exceptional circumstances, e.g., when performing the upgrade by only running **apt-get distupgrade** instead of the recommended upgrade steps from Kapitola 4, packages depending on fuse3 might be kept back during upgrades. Running the steps discussed in Oddiel 4.4.5 again with bullseye's apt or upgrading them manually will resolve the situation.

## **5.1.12 GnuPG options file**

Starting with version 2.2.27-1, per-user configuration of the GnuPG suite [has c](#page-23-1)ompletely moved to  $\sim$ /.gnupg/gpg.conf, and  $\sim$ /.gnupg/options is no longer in use. Please rename the file if necessary, or move its contents to the new location.

## <span id="page-30-2"></span>**5.1.13 Linux enables user namespaces by default**

From Linux 5.10, all users are allowed to create user namespaces by default. This will allow programs such as web browsers and container managers to create more restricted sandboxes for untrusted or less-trusted code, without the need to run as root or to use a setuid-root helper.

<span id="page-30-3"></span>The previous Debian default was to restrict this feature to processes running as root, because it exposed more security issues in the kernel. However, as the implementation of this feature has matured, we are now confident that the risk of enabling it is outweighed by the security benefits it provides.

If you prefer to keep this feature restricted, set the sysctl:

user.max\_user\_namespaces = 0

Note that various desktop and container features will not work with this restriction in place, including web browsers, WebKitGTK, Flatpak and GNOME thumbnailing.

The Debian-specific sysctl kernel.unprivileged\_userns\_clone=0 has a similar effect, but is deprecated.

## **5.1.14 Linux disables unprivileged calls to bpf() by default**

From Linux 5.10, Debian disables unprivileged calls to bpf() by default. However, an admin can still change this setting later on, if needed, by writing 0 or 1 to the kernel.unprivileged\_bpf\_disabled sysctl.

<span id="page-30-4"></span>If you prefer to keep unprivileged calls to bpf() enabled, set the sysctl:

kernel.unprivileged\_bpf\_disabled = 0

For background on the change as default in Debian see bug 990411 (https://bugs.debian. org/990411) for the change request.

## **5.1.15 redmine missing in bullseye**

<span id="page-30-5"></span>The package  $r$  edmine is not provided in bullseye, as it was to[o late migrat](https://bugs.debian.org/990411)ing over from the old version of rails which is at the end of upstream support (receiving fixes for severe security bugs only) to the version which is in bullseye. The Ruby Extras Maintainers are following upstream closely and will be releasing a version via backports (https://backports.debian.org/) as soon as it is released and they have working packages. If you can't wait for this to happen before upgrading, you can use a VM or container running buster to isolate this specific application.

## **5.1.16 Exim 4.94**

<span id="page-31-4"></span>Please consider the version of Exim in bullseye a *major* Exim upgrade. It introduces the concept of tainted data read from untrusted sources, like e.g. message sender or recipient. This tainted data (e.g. \$local\_part or \$domain) cannot be used among other things as a file or directory name or command name.

<span id="page-31-0"></span>This *will break* configurations which are not updated accordingly. Old Debian Exim configuration files also will not work unmodified; the new configuration needs to be installed with local modifications merged in.

Typical nonworking examples include:

- Delivery to /var/mail/\$local\_part. Use \$local\_part\_data in combination with check\_local\_user.
- Using

```
data = ${lookup{$local_part}lsearch{/some/path/$domain/aliases}}
```
instead of

```
data = ${lookup{$local_part}lsearch{/some/path/$domain_data/aliases}}
```
for a virtual domain alias file.

The basic strategy for dealing with this change is to use the result of a lookup in further processing instead of the original (remote provided) value.

To ease upgrading there is a new main configuration option to temporarily downgrade taint errors to warnings, letting the old configuration work with the newer Exim. To make use of this feature add

```
.ifdef OPT MAIN ALLOW INSECURE TAINTED DATA
allow_insecure_tainted_data = yes
.endif
```
to the Exim configuration (e.g. to /etc/exim4/exim4.conf.localmacros) *before* upgrading and check the logfile for taint warnings. This is a temporary workaround which is already marked for removal on introduction.

## **5.1.17 SCSI device probing is non-deterministic**

<span id="page-31-1"></span>Due to changes in the Linux kernel, the probing of SCSI devices is no longer deterministic. This could be an issue for installations that rely on the disk probing order. Two possible alternatives using links in /dev/disk/by-path or a udev rule are suggested in this mailing list post (https://lore.kernel. org/lkml/59eedd28-25d4-7899-7c3c-89fe7fdd4b43@acm.org/).

## **5.1.18 rdiff-backup require lockstep upg[rade of server an](https://lore.kernel.org/lkml/59eedd28-25d4-7899-7c3c-89fe7fdd4b43@acm.org/)d client**

The network protocol of versions 1 and 2 of  $\text{rdiff-backup}$  are incompatible. This means that you must be running the same version (either 1 or 2) of  $rdiff$ -backup locally and remotely. Since buster ships version 1.2.8 and bullseye ships version 2.0.5, upgrading only the local system or only the remote system from buster to bullseye will break  $rdiff-backup$  runs between the two.

<span id="page-31-2"></span>Version 2.0.5 of rdiff-backup is available in the buster-backports archive, see backports (https: //backports.debian.org/). This enables users to first upgrade only the rdiff-backup package on their buster systems, and then independently upgrade systems to bullseye at their convenience.

## **5.1.19 Intel CPU microcode issues**

<span id="page-31-3"></span>The intel-microcode package currently in bullseye and buster-security (see DSA-4934-1 (https: //www.debian.org/security/2021/dsa-4934)) is known to contain two significant bugs. For some CoffeeLake CPUs this update may break network interfaces (https://github.com/intel/ Intel-Linux-Processor-Microcode-Data-Files/issues/56) that use firmware-iwlwifi, and for some Skylake R0/D0 CPUs on systems using a very outdated firmware/BIOS, [the sy](https://www.debian.org/security/2021/dsa-4934)stem may hang on boot (https://github.com/intel/Intel-Linux-Processor-Microcode-Data-Files/ issues/31).

<span id="page-32-7"></span>If you held back the update from DSA-4934-1 due to either of these issues, or do not have the security archive enabled, be aware that upgrading to the intel-microcode package in bullseye may cause your system to hang on boot or break iwlwifi. In that case, you can recover by disabling microcode loading on boot; see the instructions in the DSA, which are also in the intel-microcode README. Debian.

## **5.1.20 Upgrades involving libgc1c2 need two runs**

<span id="page-32-0"></span>Packages that depend on libgc1c2 in buster (e.g.  $quile-2.2-1$ ibs) may be held back during the first full upgrade run to bullseye. Doing a second upgrade normally solves the issue. The background of the issue can be found in bug #988963 (https://bugs.debian.org/988963).

## **5.1.21 fail2ban can't send e-mail using mail from bsd-mailx**

<span id="page-32-1"></span>The fail2ban package c[an be configur](https://bugs.debian.org/988963)ed to send out e-mail notifications. It does that using **mail**, which is provided by multiple packages in Debian. A security update (needed on systems that use **mail** from mailutils) just before the release of bullseye broke this functionality for systems that have **mail** provided by bsd-mailx. Users of fail2ban in combination with bsd-mailx who wish fail2ban to send out e-mail should either switch to a different provider for **mail** or manually unapply the upstream commit (https://github.com/fail2ban/fail2ban/commit/410a6ce5c80dd981c22752da034f2529b5eee844) (which inserted the string "-E 'set escape'ïn multiple places under /etc/fail2ban/action.  $d$ ).

## **[5.1](https://github.com/fail2ban/fail2ban/commit/410a6ce5c80dd981c22752da034f2529b5eee844).22 No new SSH connections possible during upgrade**

<span id="page-32-2"></span>Although existing Secure Shell (SSH) connections should continue to work through the upgrade as usual, due to unfortunate circumstances the period when new SSH connections cannot be established is longer than usual. If the upgrade is being carried out over an SSH connection which might be interrupted, it's recommended to upgrade openssh-server before upgrading the full system.

## **5.1.23 Open vSwitch upgrade requires interfaces(5) change**

The openvswitch upgrade may fail to recover bridges after boot. The workaround is:

sed -i s/^allow-ovs/auto/ /etc/network/interfaces

<span id="page-32-3"></span>For more info, see bug #989720 (https://bugs.debian.org/989720).

## **5.1.24 Čo urobiť po aktualizácii pred reštartom**

When apt full-upgrade [has finis](https://bugs.debian.org/989720)hed, the "formal" upgrade is complete. For the upgrade to bullseye, there are no special actions needed before performing a reboot.

## <span id="page-32-4"></span>**5.2 Items not limited to the upgrade process**

## **5.2.1 Obmedzenia bezpečnostnej podpory**

<span id="page-32-5"></span>Existujú niektoré balíky, pre ktoré Debian nemôže sľúbiť poskytovanie minimálnych spätných portov v prípade bezpečnostných problémov. Tieto sú popísané v nasledovných častiach.

## <span id="page-32-6"></span>POZNÁMKA

The package debian-security-support helps to track the security support status of installed packages.

#### **5.2.1.1 Security status of web browsers and their rendering engines**

<span id="page-33-0"></span>Debian 11 includes several browser engines which are affected by a steady stream of security vulnerabilities. The high rate of vulnerabilities and partial lack of upstream support in the form of long term branches make it very difficult to support these browsers and engines with backported security fixes. Additionally, library interdependencies make it extremely difficult to update to newer upstream releases. Therefore, browsers built upon e.g. the webkit and khtml engines<sup>1</sup> are included in bullseye, but not covered by security support. These browsers should not be used against untrusted websites. The webkit2gtk and wpewebkit engines *are* covered by security support.

For general web browser use we recommend Firefox or Chromium. They will be kept up-to-date by rebuilding the current ESR releases for stable. The same strategy will be [a](#page-33-5)pplied for Thunderbird.

#### **5.2.1.2 OpenJDK 17**

<span id="page-33-1"></span>Debian bullseye comes with an early access version of OpenJDK 17 (the next expected OpenJDK LTS version after OpenJDK 11), to avoid the rather tedious bootstrap process. The plan is for OpenJDK 17 to receive an update in bullseye to the final upstream release announced for October 2021, followed by security updates on a best effort basis, but users should not expect to see updates for every quarterly upstream security update.

#### **5.2.1.3 Go-based packages**

The Debian infrastructure currently has problems with rebuilding packages of types that systematically use static linking. Before buster this wasn't a problem in practice, but with the growth of the Go ecosystem it means that Go-based packages will be covered by limited security support until the infrastructure is improved to deal with them maintainably.

<span id="page-33-2"></span>If updates are warranted for Go development libraries, they can only come via regular point releases, which may be slow in arriving.

#### **5.2.2 Accessing GNOME Settings app without mouse**

<span id="page-33-3"></span>Without a pointing device, there is no direct way to change settings in the GNOME Settings app provided by gnome-control-center. As a work-around, you can navigate from the sidebar to the main content by pressing the **Right Arrow** twice. To get back to the sidebar, you can start a search with Ctrl+F, type something, then hit **Esc** to cancel the search. Now you can use the **Up Arrow** and **Down Arrow** to navigate the sidebar. It is not possible to select search results with the keyboard.

## **5.2.3 The rescue boot option is unusable without a root password**

With the implementation of sulogin used since buster, booting with the rescue option always requires the root password. If one has not been set, this makes the rescue mode effectively unusable. However it is still possible to boot using the kernel parameter  $init=/\sin/\sin/\sin/\sin-\cos$ 

<span id="page-33-4"></span>To configure systemd to do the equivalent of this whenever it boots into rescue mode (also known as single mode: see systemd(1) (https://manpages.debian.org//bullseye/systemd/systemd. 1.html)), run **sudo systemctl edit rescue.service** and create a file saying just:

[Service] Environment=S[YSTEMD\\_SULO](https://manpages.debian.org//bullseye/systemd/systemd.1.html)GIN\_FORCE=1

It might also (or instead) be useful to do this for the emergency.service unit, which is started *automatically* in the case of certain errors (see systemd.special(7) (https://manpages.debian. org//bullseye/systemd/systemd.special.7.html)), or if emergency is added to the kernel command line (e.g. if the system can't be recovered by using the rescue mode).

For background and a discussion on the securit[y implications see](https://manpages.debian.org//bullseye/systemd/systemd.special.7.html) #802211 (https://bugs.debian. org//802211).

<span id="page-33-5"></span> $1$ These engines are shipped in a number of different source packages and the concern applies to all packages shipping them. The concern also extends to web rendering engines not explicitly mentioned here, [with the exce](https://bugs.debian.org//802211)ption of webkit2gtk and the new wpewebkit.

## **5.2.4 32-bit Xen PV guests are not supported**

<span id="page-34-2"></span>The Linux kernel (from version 5.9) no longer supports 32-bit xen virtual machines using PV mode (https://wiki.xenproject.org/wiki/Virtualization\_Spectrum). Such virtual machines need to be converted to the 64-bit PC architecture.

<span id="page-34-0"></span>You can check which mode a Xen guest is running (inside the virtual machine):

```
$ cat /sys/hypervisor/guest_type
PV
```
Virtual machines that return, for example, PVH or HVM are not affected.

## **5.3 Obsolescence and deprecation**

## **5.3.1 Významné zastaralé balíky**

<span id="page-34-1"></span>Nasleduje zoznam známych významných zastaralých balíkov (ich popis nájdete v Oddiel 4.8). Medzi zastaralé balíky patria:

- The lilo package has been removed from bullseye. The successor of lilo as boot loader is grub2.
- The Mailman mailing list manager suite version 3 is the only available version of M[ailm](#page-26-1)an in this release. Mailman has been split up into various components; the core is available in the package mailman3 and the full suite can be obtained via the mailman3-full metapackage.

The legacy Mailman version 2.1 is no longer available (this used to be the package mailman). This branch depends on Python 2 which is no longer available in Debian.

For upgrading instructions, please see the project's migration documentation. (https://docs. mailman3.org/en/latest/migration.html)

- The Linux kernel no longer provides isdn4linux (i4l) support. Consequently, the related userland packages isdnutils, isdnactivecards, drdsl and ibod [have been](https://docs.mailman3.org/en/latest/migration.html) removed from the archives.
- The deprecated libappindicator libraries are no longer provided. As a result, the related packages libappindicator1, libappindicator3-1 and libappindicator-dev are no longer available. This is expected to cause dependency errors for third-party software that still depends on libappindicator to provide system tray and indicator support.

Debian is using libayatana-appindicator as the successor of libappindicator. For technical background see this announcement (https://lists.debian.org/debian-devel/2018/03/ msg00506.html).

- Debian no longer provides chef. If you use Chef for configuration management, the best upgrade path is probably [to switch to using th](https://lists.debian.org/debian-devel/2018/03/msg00506.html)e packages provided by Chef Inc (https://www.chef.io/). For background on the removal, see the removal request (https://bugs.debian.org/cgi-bin/ bugreport.cgi?bug=963750).
- Python 2 is already beyond its End Of Life, and will receive [no securi](https://www.chef.io/)ty updates. It is not supported for running applications, and pac[kages relying on it h](https://bugs.debian.org/cgi-bin/bugreport.cgi?bug=963750)ave either been switched to Python 3 or removed. However, Debian bullseye does still include a version of Python 2.7, as well as a small number of Python 2 build tools such as python-setuptools. These are present only because they are required for a few application build processes that have not yet been converted to Python 3.
- The aufs-dkms package is not part of bullseye. Most aufs-dkms users should be able to switch to  $overlayfs$ , which provides similar functionality with kernel support. However, it's possible to have a Debian installation on a filesystem that is not compatible with  $overlap$   $\alpha$ g. xfs without d\_type. Users of aufs-dkms are advised to migrate away from aufs-dkms before upgrading to bullseye.
- The network connection manager  $w$  is considered via longer be available after the upgrade, so to avoid the danger of losing connectivity users are recommended to switch before the upgrade to an alternative such as network-manager or connman.

## **5.3.2 Zastaralé súčasti bullseye**

<span id="page-35-0"></span>S ďalším vydaním Debian 12 (s kódovým označením bookworm) niektoré funkcie budú označené ako zastarané. Používatelia budú musieť migrovať na iné alternatívy, aby predišli problémom pri aktualizácii na Debian 12.

Medzi ne patria nasledovné funkcie:

- The historical justifications for the filesystem layout with /bin, /sbin, and /lib directories separate from their equivalents under  $/\text{usr}$  no longer apply today; see the Freedesktop.org summary (https://www.freedesktop.org/wiki/Software/systemd/TheCaseForTheUsrMerge). Debian bullseye will be the last Debian release that supports the non-merged-usr layout; for systems with a legacy layout that have been upgraded without a reinstall, the usrmerge [package](https://www.freedesktop.org/wiki/Software/systemd/TheCaseForTheUsrMerge) exists to do the conversion if desired.
- bullseye is the final Debian release to ship **apt-key**. Keys should be managed by dropping files into /etc/apt/trusted.gpg.d instead, in binary format as created by **gpg --export** with a .gpg extension, or ASCII armored with a .asc extension.

A replacement for **apt-key list** to manually investigate the keyring is planned, but work has not started yet.

• The slapd database backends slapd-bdb(5) (https://manpages.debian.org//bullseye/ slapd/slapd-bdb.5.html), slapd-hdb(5) (https://manpages.debian.org//bullseye/ slapd/slapd-hdb.5.html), and slapd-shell(5) (https://manpages.debian.org//bullseye/ slapd/slapd-shell.5.html) are being retired and will not be included in Debian 12. LDAP databases using the bdb or hdb [backends](https://manpages.debian.org//bullseye/slapd/slapd-bdb.5.html) should be migrated to the slapd-mdb(5) (https: //manpages.debian.org//[bullseye/s](https://manpages.debian.org//bullseye/slapd/slapd-hdb.5.html)lapd/slapd-mdb.5.html) backend.

Additionally, the slapd-perl(5)(htt[ps://manpag](https://manpages.debian.org//bullseye/slapd/slapd-shell.5.html)es.debian.org//bullseye/slapd/slapd-perl. 5.html) and slapd-sql(5) (https://manpages.debian.org//bulls[eye/slapd/s](https://manpages.debian.org//bullseye/slapd/slapd-mdb.5.html)lapd-sql. 5.html) backends are deprecated and may be removed in a future release.

The OpenLDAP Project does not support retired or deprecated backends. Support for these backends in Deb[ian](https://manpages.debian.org//bullseye/slapd/slapd-sql.5.html) [11 is on a bes](https://manpages.debian.org//bullseye/slapd/slapd-perl.5.html)t effort basis.

## **5.4 Known severe bugs**

Although Debian releases when it's ready, that unfortunately doesn't mean there are no known bugs. As part of the release process all the bugs of severity serious or higher are actively tracked by the Release Team, so an overview of those bugs (https://bugs.debian.org/cgi-bin/pkgreport.cgi? users=release.debian.org@packages.debian.org;tag=bullseye-can-defer) that were tagged to be ignored in the last part of releasing bullseye can be found in the Debian Bug Tracking System (https://bugs.debian.org/). The following bugs were affecting bullseye at the time of the release and [worth mentioning in th](https://bugs.debian.org/cgi-bin/pkgreport.cgi?users=release.debian.org@packages.debian.org;tag=bullseye-can-defer)is document:

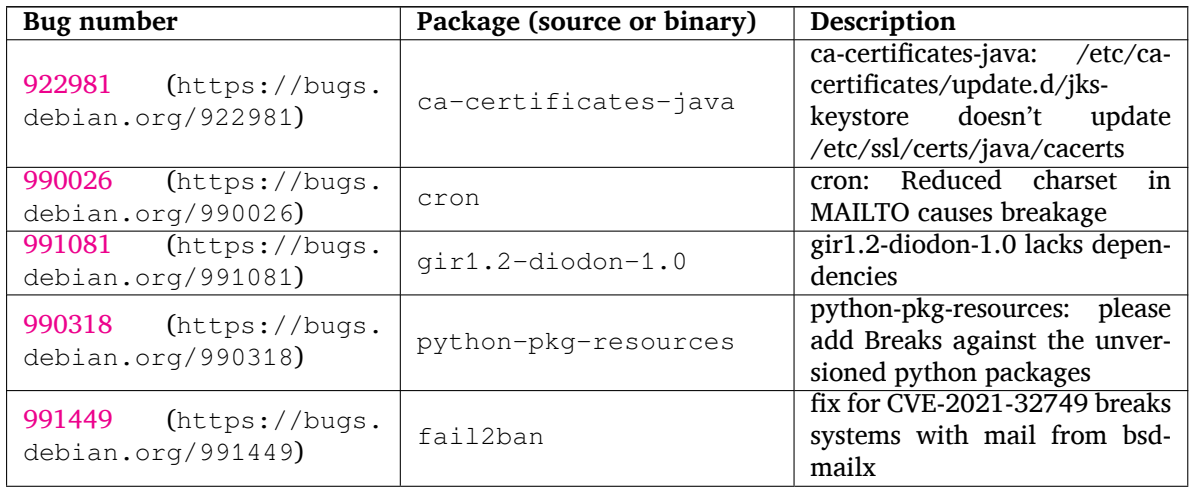

<span id="page-36-0"></span>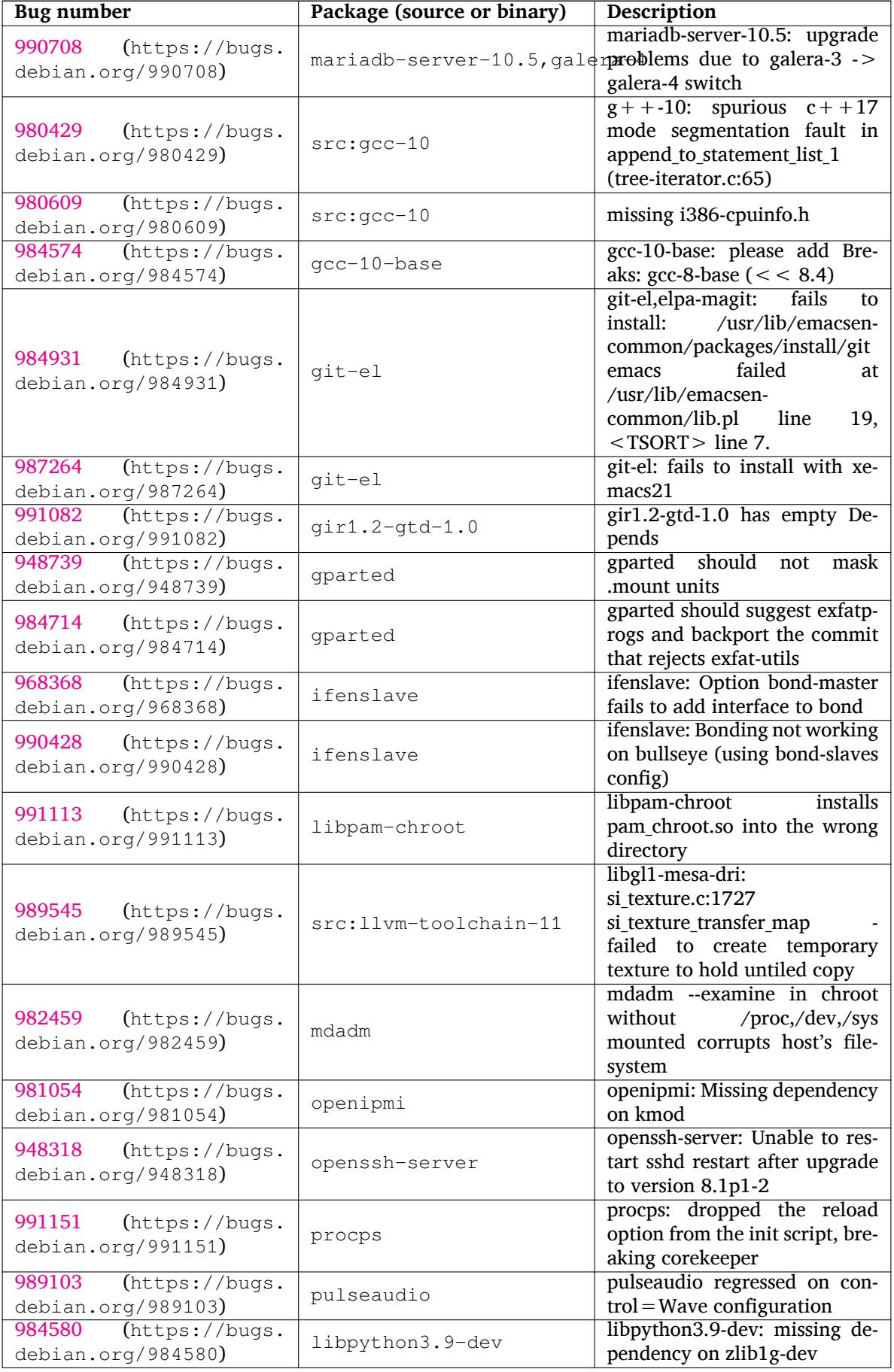

<span id="page-37-0"></span>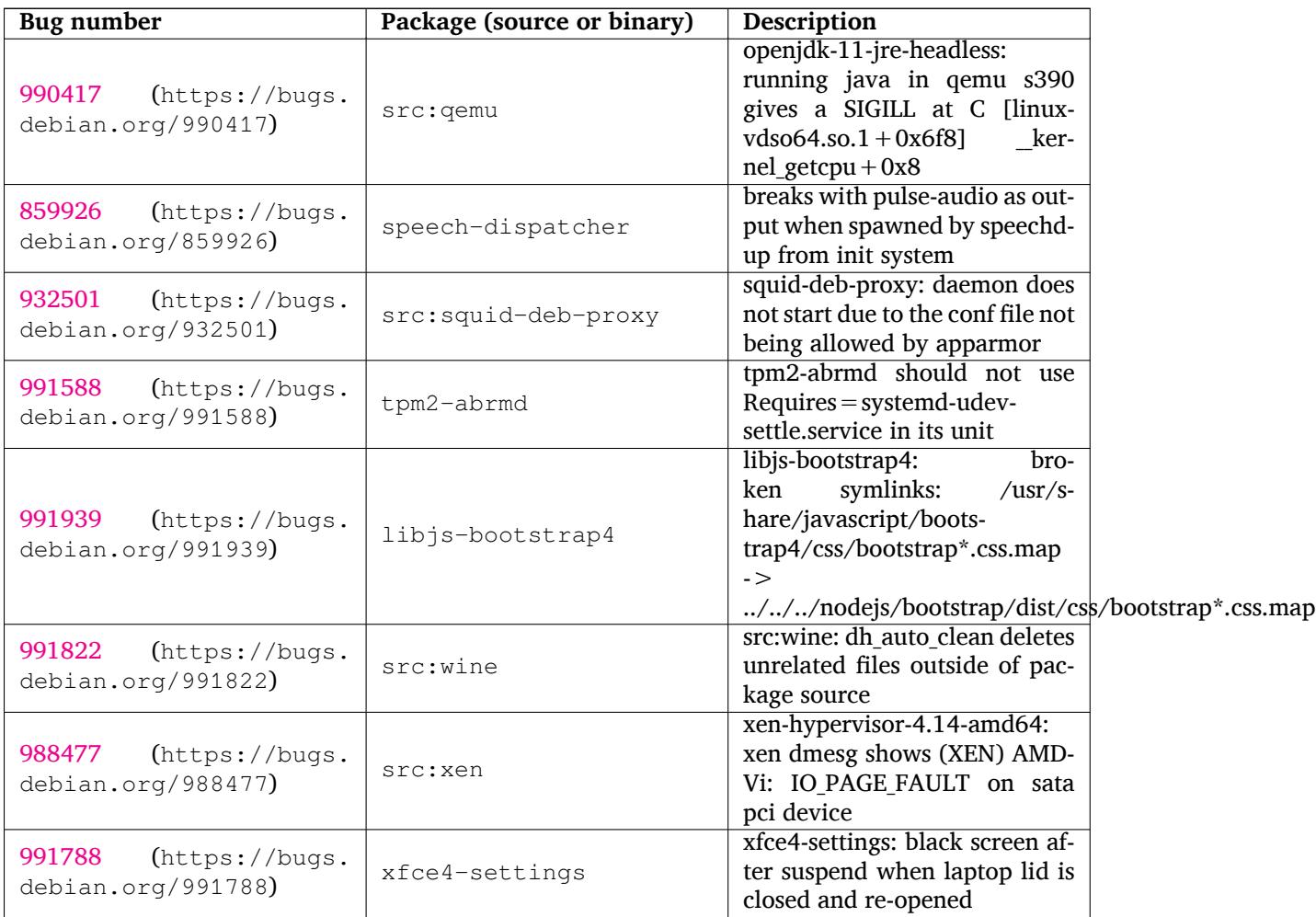

## <span id="page-38-0"></span>**Kapitola 6**

# **Ďalšie informácie o Debiane**

## **6.1 Ďalšie čítanie**

<span id="page-38-1"></span>Okrem týchto Poznámok k vydaniu a Inštalačnej príručky ďalšiu dokumentáciu o systéme Debian nájdete v rámci Dokumentačného projektu Debian (DDP), ktorého cieľom je tvoriť kvalitnú dokumentáciu pre používateľov a vývojárov Debianu. Medzi dostupnú dokumentáciu patrí Debian Reference, Debian New Maintainers Guide, Debian FAQ a mnohé ďalšie. Podrobnosti o existujúcich zdrojoch nájdete na webstránke DDP (https://www.debian.org/doc/) a na Debian Wiki (https://wiki.debian. org/).

Dokumentácia jednotlivých balíkov sa inštaluje do adresára /usr/share/doc/*balík*. Sem patria informácie o autorských právach, podrobnosti o balíku špec[ifické pre De](https://wiki.debian.org/)bian a všetka dokumentácia [pochádzajúca od](https://www.debian.org/doc/) pôvodných autorov.

## **6.2 Ako získať pomoc**

<span id="page-38-2"></span>Existuje mnoho spôsobov ako získať pomoc, rady a podporu pri používaní Debianu, no mali by ste ich zvážiť až potom, čo ste pri skúmaní problému prehľadali všetku dostupnú dokumentáciu. Tento oddiel poskytuje krátky úvod k tým informačným kanálom, ktoré môžu pomôcť novým používateľom Debianu.

#### **6.2.1 Konferencie**

<span id="page-38-3"></span>Konferencie elektronickej pošty, ktoré najviac zaujímajú používateľov Debianu, sú debian-user (po anglicky) a ostatné konferencie debian-user-*jazyk* (v ostatných jazykoch). Informácie o týchto konferenciách a ako sa do nich prihlásiť popisuje https://lists.debian.org/. Rešpektujte prosím štandardnú etiketu elektronickej komunikácie a konferencií a než pošlete svoju otázku, pohľadajte najskôr v archívoch konferencie či sa ju už niekto pýtal.

#### **6.2.2 Internet Relay Chat**

Debian má na IRC sieti OFTC kanál určený na podporu a pomoc používateľom Debianu. Kanál nájdete pod menom #debian na serveri irc.debian.org.

<span id="page-38-4"></span>Prosím, dodržiavajte pravidlá kanála a berte ohľad na ostatných používateľov. Pravidlá nájdete na Debian Wiki (https://wiki.debian.org/DebianIRC).

Ďalšie informácie o OFTC nájdete na jeho webovej stránke (http://www.oftc.net/).

## **[6.3 Ozn](https://wiki.debian.org/DebianIRC)amovanie chýb**

<span id="page-38-5"></span>Snažíme sa, aby sme z Debianu urobili kvalit[ný operačný systé](http://www.oftc.net/)m - to však neznamená, že balíky, ktoré poskytujeme nemajú vôbec žiadne chyby. V súlade s filozofiou "otvoreného vývoja" Debianu a ako službu našim používateľom sprístupňujeme všetky informácie o nahlásených chybách v našom vlastnom Systéme sledovania chýb (BTS). BTS je možné prehliadať na adrese https://bugs.debian.org/.

Ak nájdete chybu v distribúcii alebo v niektorom z balíkov softvéru, ktorý je jej súčasťou, oznámte ju prosím, aby ju bolo možné riadne opraviť v ďalších vydaniach. Na oznámenie chyby je potrebné

<span id="page-39-1"></span>mať platnú emailovú adresu. Vyžadujeme ju preto, aby sme mohli sledovať chyby a aby mohli vývojári kontaktovať oznamovateľov, ak potrebujú podrobnejšie informácie.

Hlásenie o chybe môžete poslať pomocou programu **reportbug** alebo manuálne zaslaním emailu. Viac o Systéme sledovania chýb a ako ho používať sa dozviete v jeho dokumentácii (v /usr/share/ doc/debian ak máte nainštalovaný balík doc-debian) alebo online na stránke Systému sledovania chýb (https://bugs.debian.org/).

## **6.4 Ako prispievať do Debianu**

<span id="page-39-0"></span>[You](https://bugs.debian.org/) do not need to be an expert to contribute to Debian. By assisting users with problems on the various user support lists (https://lists.debian.org/) you are contributing to the community. Identifying (and also solving) problems related to the development of the distribution by participating on the development lists (https://lists.debian.org/) is also extremely helpful. To maintain Debian's high-quality distribution, submit bugs (https://bugs.debian.org/) and help developers track them d[own a](https://lists.debian.org/)nd fix them. The tool how-can-i-help helps you to find suitable reported bugs to work on. If you have a way with words then you may want to contribute more actively by helping to write doc[umen](https://lists.debian.org/)tation (https://www.debian.org/doc/vcs) or translate (https: //www.debian.org/international/[\) existing d](https://bugs.debian.org/)ocumentation into your own language.

Ak chcete venovať viac času, môžete v rámci Debianu spravovať časť kolekcie slobodného softvéru. Obzvlášť užitočné je, ak ľudia prevezmú alebo začnú spravovať veci, ktoré si niekto vyžiadal zaradiť do Debianu. Podrobn[osti o tomto ná](https://www.debian.org/doc/vcs)jdete v databáze balíkov, ktoré potrebujú pomo[c a persp](https://www.debian.org/international/)ektívnych balíkov (https://www.debian.org/devel/wnpp/). Ak vás zaujímajú konkrétne skupiny, môže vás baviť účasť v niektorom z podprojektov Debianu, kam patria okrem iného porty na rôzne architektúry a Debian Pure Blends (https://wiki.debian.org/DebianPureBlends) pre špecifické skupiny používateľov.

[V ka](https://www.debian.org/devel/wnpp/)ždom prípade, ak sa akýmkoľvek sp[ôsobom podieľate na komunite slobodného softvéru, či ako](https://www.debian.org/devel/wnpp/) používateľ, programátor, tvorca dokumentácie alebo prekladateľ, pomáhate tým hnutiu slobodného s[oftvéru. Prispievanie](https://wiki.debian.org/DebianPureBlends) je veľmi užitočné a často aj zábavné, umožňuje vám spoznať nových ľudí a dáva vám ťažko popísateľný hrejivý pocit.

# <span id="page-40-0"></span>**Kapitola 7**

# **Slovník**

#### **ACPI**

Advanced Configuration and Power Interface (pokročilé rozhranie na správu konfigurácie a napájania)

#### **ALSA**

Advanced Linux Sound Architecture (pokročilá zvuková architektúra Linuxu)

#### **BD**

Blu-ray Disc (disk Blu-ray)

#### **CD**

Compact Disc (disk CD)

#### **CD-ROM**

Compact Disc Read Only Memory (disk CD-ROM, len na čítanie)

#### **DHCP**

Dynamic Host Configuration Protocol (protokol na dynamickú konfiguráciu počítačov)

#### **DLBD**

Dual Layer Blu-ray Disc (dvojvrstvový disk Blu-ray)

#### **DNS**

Domain Name System (systém názvov domén)

#### **DVD**

Digital Versatile Disc (disk DVD)

#### **GIMP**

GNU Image Manipulation Program (program GNU na prácu s obrázkami)

#### **GNU**

GNU's Not Unix (GNU nie je Unix)

# **GPG**

#### **LDAP**

Lightweight Directory Access Protocol (nenáročný protokol na prístup k adresárom)

#### **LSB**

Linux Standard Base (štandardný základ Linuxu)

#### **LVM**

Logical Volume Manager (správca logických zväzkov)

GNU Privacy Guard (program GNU na ochranu súkromia)

#### **MTA**

Mail Transport Agent (agent na prenos pošty)

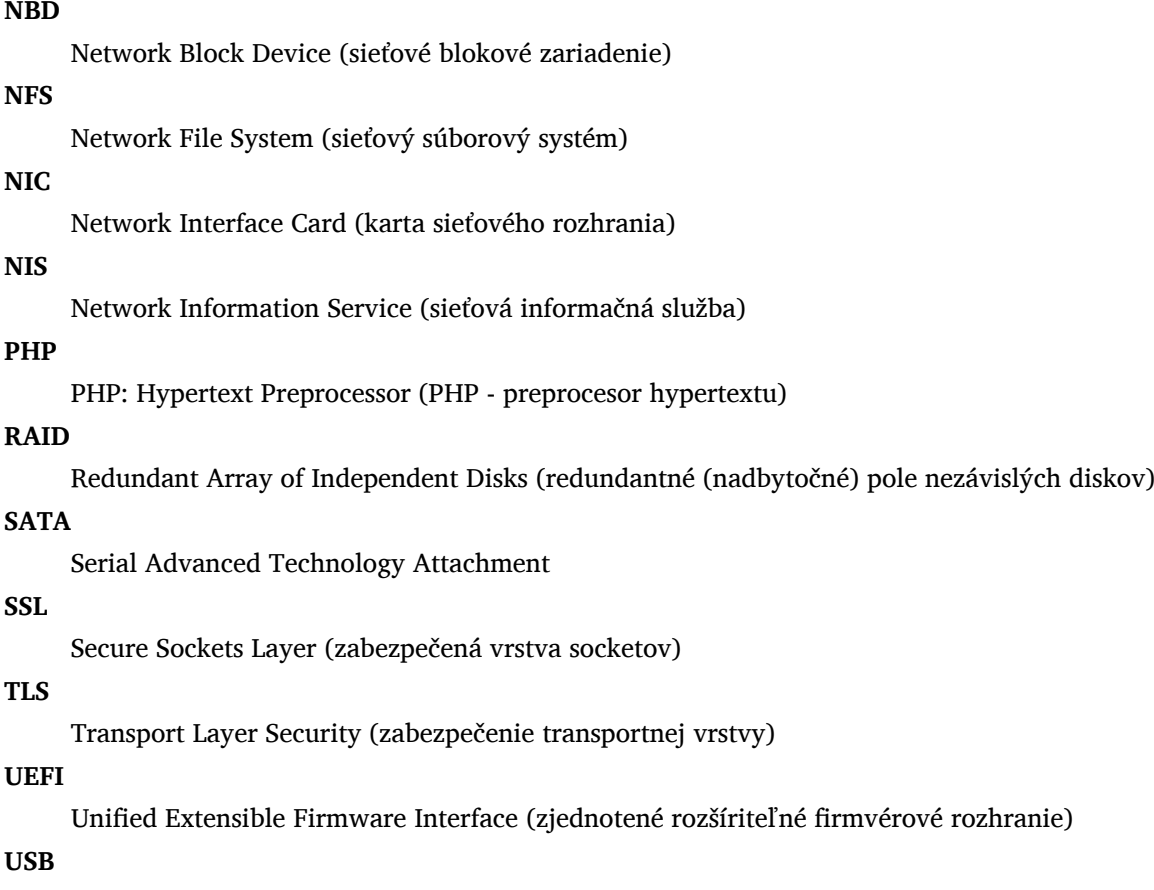

Universal Serial Bus (univerzálna sériové zbernica)

#### **UUID**

Universally Unique Identifier (univerzálny jedinečný identifikátor)

#### **WPA**

Wi-Fi Protected Access (chránený prístup k Wi-Fi)

## <span id="page-42-0"></span>**Dodatok A**

# **Ako spravovať váš systém buster pred aktualizáciou**

Táto príloha obsahuje informácie o tom, ako sa môžete uistiť, že dokážete inštalovať a aktualizovať balíky buster pred aktualizáciou na bullseye. Malo by to byť potrebné iba v určitých situáciách.

## **A.1 Ako aktualizovať váš systém buster**

V podstate sa to nelíši od bežnej aktualizácie buster, akú ste vykonávali doteraz. Jediný rozdiel je v tom, že sa musíte uistiť, že váš zoznam balíkov ešte stále obsahuje odkazy na buster, ako vysvetľuje Oddiel A.2.

<span id="page-42-1"></span>Ak aktualizujete svoj systém pomocou zrkadla Debianu, bude automaticky aktualizovaný na najnovšiu aktualizáciu stabilnej vetvy (point release) buster.

## **A.2 [Ch](#page-42-2)ecking your APT source-list files**

<span id="page-42-2"></span>If any of the lines in your APT source-list files (see sources.list(5) (https://manpages.debian. org//bullseye/apt/sources.list.5.html)) contain references to "stable", this is effectively pointing to bullseye already. This might not be what you want if you are not yet ready for the upgrade. If you have already run **apt update**, you can still get back without problems by following the procedure below.

Ak ste už naviac nainštalovali balíky z bullseye, už [pravdepodobn](https://manpages.debian.org//bullseye/apt/sources.list.5.html)e nemá zmysel inštalovať balíky z buster. V tom prípade sa budete musieť sami rozhodnúť či chcete pokračovať alebo nie. Je možné znížiť verziu balíkov, ale to tento dokument nepopisuje.

As root, open the relevant APT source-list file (such as /etc/apt/sources.list) with your favorite editor, and check all lines beginning with deb http:, deb https:, deb tor+http:, deb tor+https:, URIs: http:, URIs: https:, URIs: tor+http: or URIs: tor+https: for a reference to "stable". If you find any, change stable to buster.

If you have any lines starting with deb file: or URIs: file:, you will have to check for yourself if the location they refer to contains a buster or bullseye archive.

#### DÔLEŽITÉ

Do not change any lines that begin with deb cdrom: or URIs: cdrom: Doing so would invalidate the line and you would have to run **apt-cdrom** again. Do not be alarmed if a cdrom: source line refers to "unstable". Although confusing, this is normal.

Ak ste vykonali nejaké zmeny, uložte súbor a spustite

apt update

aby sa aktualizoval zoznam balíkov.

## <span id="page-43-0"></span>**A.3 Odstránenie zastaralých konfiguračných súborov**

Pred aktualizáciou systému na bullseye sa odporúča odstrániť zo systému staré konfiguračné súbory (napríklad súbory \*.dpkg-{new,old} súbory v /etc).

## **Dodatok B**

# **Prispievatelia do Poznámok k vydaniu**

Vzniku týchto Poznámok k vydaniu pomohli mnohí ľudia, okrem iných aj

Adam D. Barratt, Adam Di Carlo, Andreas Barth, Andrei Popescu, Anne Bezemer, Bob Hilliard, Charles Plessy, Christian Perrier, Christoph Berg, Daniel Baumann, David Prévot, Eddy Petrișor, Emmanuel Kasper, Esko Arajärvi, Frans Pop, Giovanni Rapagnani, Gordon Farquharson, Hideki Yamane, Holger Wansing, Javier Fernández-Sanguino Peña, Jens Seidel, Jonas Meurer, Jonathan Nieder, Joost van Baal-Ilić, Josip Rodin, Julien Cristau, Justin B Rye, LaMont Jones, Luk Claes, Martin Michlmayr, Michael Biebl, Moritz Mühlenhoff, Niels Thykier, Noah Meyerhans, Noritada Kobayashi, Osamu Aoki, Paul Gevers, Peter Green, Rob Bradford, Samuel Thibault, Simon Bienlein, Simon Paillard, Stefan Fritsch, Steve Langasek, Steve McIntyre, Tobias Scherer, victory, Vincent McIntyre a W. Martin Borgert.

Tento dokument bol preložený do mnohých jazykov. Vďaka prekladateľom! Do slovenčiny preložil: Ivan Masár.

## **Register**

#### **A**

Apache, 4

## **B**

BIND, 4

## **C**

Calligra, 3 Crypts[et](#page-9-3)up, 4

#### **D**

DocBook [X](#page-8-4)ML, 2 Dovecot, 4

#### **E**

Exim, 4

#### **G**

GCC, 4 GIMP, [4](#page-9-3) GNOME, 3 GNUcash, 3 GnuP[G,](#page-9-3) 4

#### **I**

Inkscape, [4](#page-8-4)

#### **K**

KDE, 3

#### **L**

LibreOffice, 3 LXDE[,](#page-8-4) 3 LXQt, 3

#### **M**

Maria[DB](#page-8-4), 4 MATE[,](#page-8-4) 3

#### **N**

Nginx, 4

#### **O**

OpenJDK, 4 OpenS[SH](#page-9-3), 4

## **P**

```
packages
    2, 14, 25
    apt-listchanges, 18
    aptitude, 12
, 17
, 21
    aufs-dkms, 29
    bazel-bootstrap,
6
    bsd-mailx, 27
    ca-certificates-java, 30
    chef, 29
    cinder-volume, 24
    connman, 29
```
cups-browsed, 4 cups-daemon, 4 cups-filters, 4 dblat[ex,](#page-35-0) 2 debian-goodie[s,](#page-9-3) 17 debian-kernel-[h](#page-9-3)andbook, 20 debian-secu[rit](#page-9-3)y-support, 27 doc-debi[an](#page-7-1), 34 docbook-xsl, 2 dpkg, 1 drdsl, 29 exfat-fuse, 5 exfat-utils, [6](#page-39-1) exfatp[ro](#page-6-3)gs, 6 fail2b[an,](#page-34-2) 27 , 30 firmware-i[w](#page-10-6)[l](#page-11-3)wifi, 26 fuse, 25 fuse3, 25 gcc-10-b[ase,](#page-32-7) [31](#page-35-0) gir1.2-diodon-1.0, [30](#page-31-4) gir1.[2-g](#page-30-6)td-1.0, 31 git-el, [31](#page-30-6) glibc, 24 gnome-contr[ol-cen](#page-36-0)[ter](#page-35-0), 28 gparted, 31 grub2, [29](#page-36-0) guile-[2.2](#page-29-6)-libs, 27 gvfs-fuse, 25 how-can[-i-h](#page-36-0)elp, 34 ibod, 2[9](#page-34-2) ifenslave, 31 initramfs-[too](#page-30-6)ls, [1](#page-32-7)0 , 20 intel-microcode, [26](#page-39-1) , 27 ipp-u[sb,](#page-34-2) 4 , 5 isdnactiv[ecar](#page-36-0)ds, [29](#page-15-6) isdnutils, 29 kio-fuse, 25 libappin[di](#page-9-3)[cat](#page-10-6)or-[dev](#page-31-4), [29](#page-32-7) libappindicator1, [2](#page-34-2)9 libappind[ica](#page-34-2)tor3-1, 29 libayata[na-a](#page-30-6)ppindic[ator](#page-34-2), 29 libgc1c2, 27 libjs-bootstrap4, [32](#page-34-2) libnss-nis, 24 libnss-nisplus, 24 libpam-c[hroo](#page-32-7)t, 31 libpython3.9-dev, [3](#page-37-0)1 libsane1, 4 , [5](#page-29-6) lilo, 29 linux-image-\*, [20](#page-36-0) linux-image-amd6[4,](#page-36-0) 20 linux-sou[rc](#page-9-3)[e,](#page-10-6) 20 loca[lep](#page-34-2)urge, 1[7](#page-25-4) mailman, 29 mailman3, 2[9](#page-25-4)

cron, 30

mailman3-full, 29 mailutils, 27 mariadb-server-10.5,galera-4, 31 mdadm, 31 network-mana[ger,](#page-34-2) 29 nova-com[put](#page-32-7)e, 24 openipmi, 31 openssh-[ser](#page-36-0)ver, 27, 31 openvswitch, 27 popularity[-co](#page-36-0)nt[est](#page-29-6), [17](#page-34-2) procps, 31 pulseaudio, 31 python-pkg-r[esourc](#page-32-7)[es,](#page-36-0) 30 python-setuptools, [29](#page-22-0) rails, 25 rdiff-ba[cku](#page-36-0)p, [2](#page-36-0)6 redmine, 25 release-notes, 1 rsync, [24](#page-30-6) rsyslog, 5 sane-airs[can](#page-30-6), [4](#page-31-4) sendmail, 25 slapd, [30](#page-29-6) speech-[dis](#page-10-6)patcher, 32 src:gcc-10, 3[1](#page-9-3) src:llvm-t[oolc](#page-30-6)hain-11, 31 src:qe[mu,](#page-35-0) 32 src:squid-deb-prox[y,](#page-37-0) 32 src:wine, 3[2](#page-36-0) src:xen, 32 sshfs, 25 synaptic, [12](#page-37-0) systemd, [6](#page-37-0) tinc, 11 tpm2-[ab](#page-30-6)[rm](#page-37-0)d, 32 udev, 20, [26](#page-17-8) unbound, [2](#page-11-3)4 upgr[ade](#page-16-5)-repo[rts,](#page-37-0) 1 usrmerge, 30 vim, [24](#page-25-4) vim-addo[n-m](#page-29-6)ana[ge](#page-6-3)r, 24 vim-script[s,](#page-35-0) 24 wicd, 29 xen, [29](#page-29-6) xfce4-settin[gs,](#page-29-6) 32 xmlroff, 2 xsltpr[oc,](#page-34-2) 2 Perl, 4 PHP, 4 Postfix, 4 Post[gre](#page-9-3)SQL, [4](#page-7-1)

## **X**

Xfce, [3](#page-9-3)